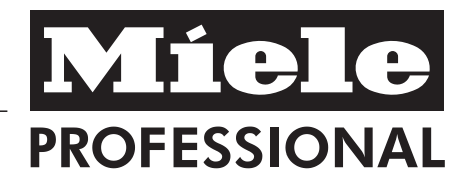

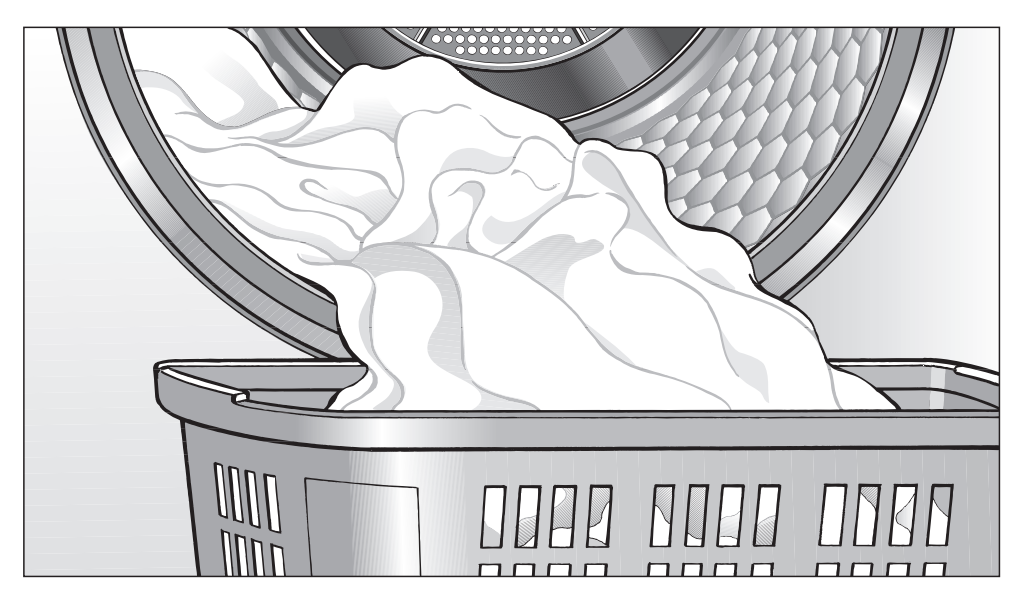

# Gebrauchs- und Aufstellanweisung Kondenstrockner PT 5135 C

Lesen Sie **unbedingt** die Gebrauchsund Aufstellanweisung vor Aufstellung - Installation - Inbetriebnahme. Dadurch schützen Sie sich und vermeiden Schäden an Ihrem Gerät. M.-Nr. 07 626 500

de - DE

# **Entsorgung der Transportverpackung**

Die Verpackung schützt den Trockner vor Transportschäden. Die Verpackungsmaterialien sind nach umweltverträglichen und entsorgungstechnischen Gesichtspunkten ausgewählt und deshalb recycelbar.

Das Rückführen der Verpackung in den Materialkreislauf spart Rohstoffe und verringert das Abfallaufkommen. Ihr Fachhändler nimmt die Verpackung zurück.

# **Entsorgung des Altgerätes**

Elektrische und elektronische Altgeräte enthalten vielfach noch wertvolle Materialien. Sie enthalten aber auch schädliche Stoffe, die für ihre Funktion und Sicherheit notwendig waren. Im Restmüll oder bei falscher Behandlung können diese der menschlichen Gesundheit und der Umwelt schaden. Geben Sie Ihr Altgerät deshalb auf keinen Fall in den Restmüll.

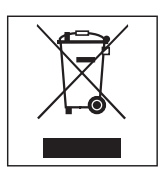

Nutzen Sie stattdessen die an Ihrem Wohnort eingerichtete Sammelstelle zur Rückgabe und Verwertung elektrischer und elektronischer Altgeräte. Informieren Sie sich gegebenenfalls bei Ihrem Händler.

Bitte sorgen Sie dafür, dass Ihr Altgerät bis zum Abtransport kindersicher aufbewahrt wird.

# **Energie einsparen**

So können Sie eine unnötige Verlängerung der Trockenzeit und einen erhöhten Energieverbrauch vermeiden:

- Lassen Sie die Wäsche mit maximaler Schleuderdrehzahl im Waschautomaten schleudern. Sie sparen etwa 30 % Energie und Zeit beim Trocknen, wenn Sie beispielsweise mit 1600 U/min statt mit 800 U/min schleudern.
- Nutzen Sie für das jeweilige Trockenprogramm die maximale Beladungsmenge. Dann ist der Energieverbrauch in Bezug auf die gesamte Wäschemenge am günstigsten.
- Sorgen Sie beim Trocknen für eine ausreichende Raumbelüftung.
- Reinigen Sie nach jedem Trocknen die Flusensiebe.

# **Inhalt**

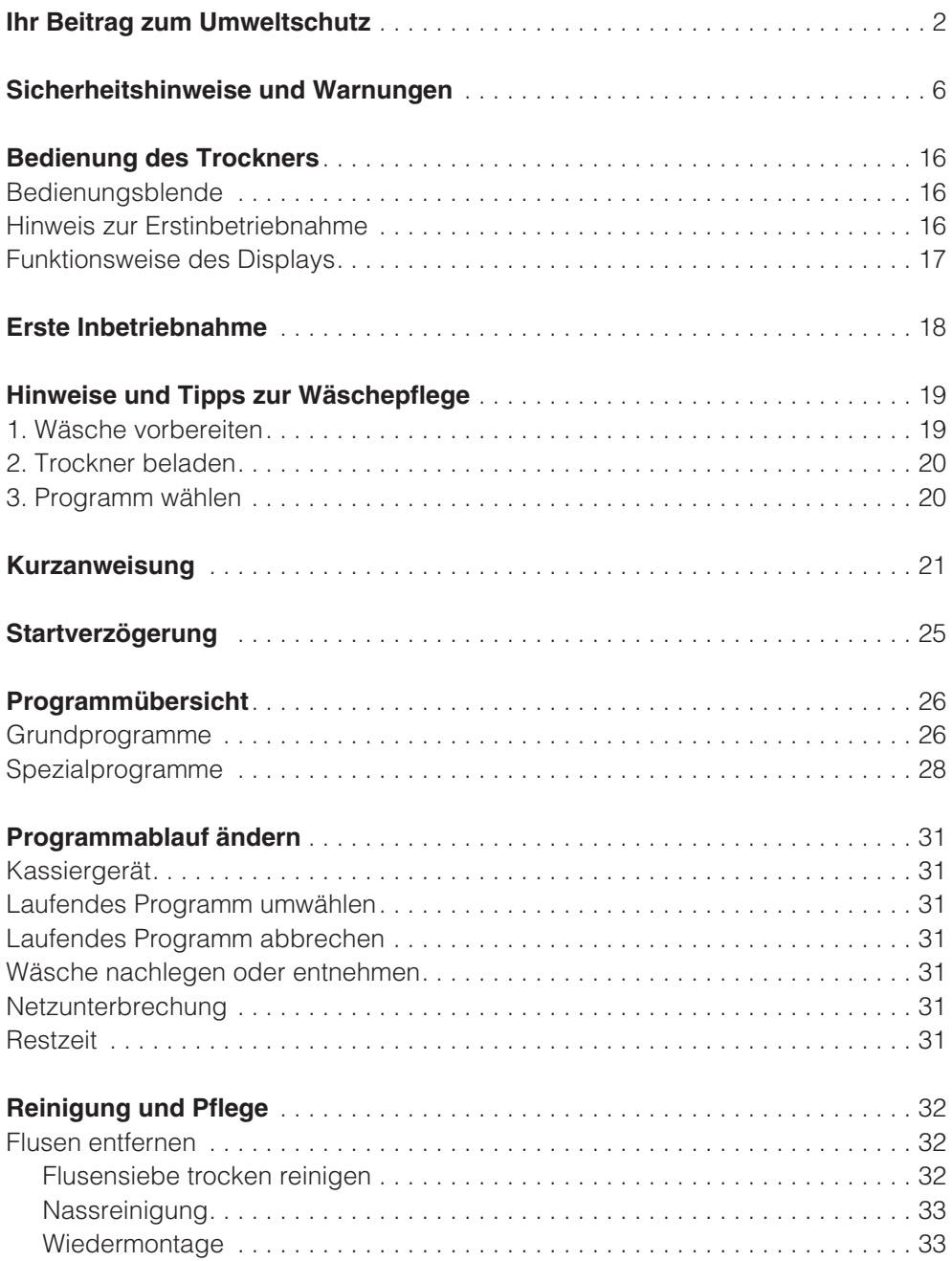

# **Inhalt**

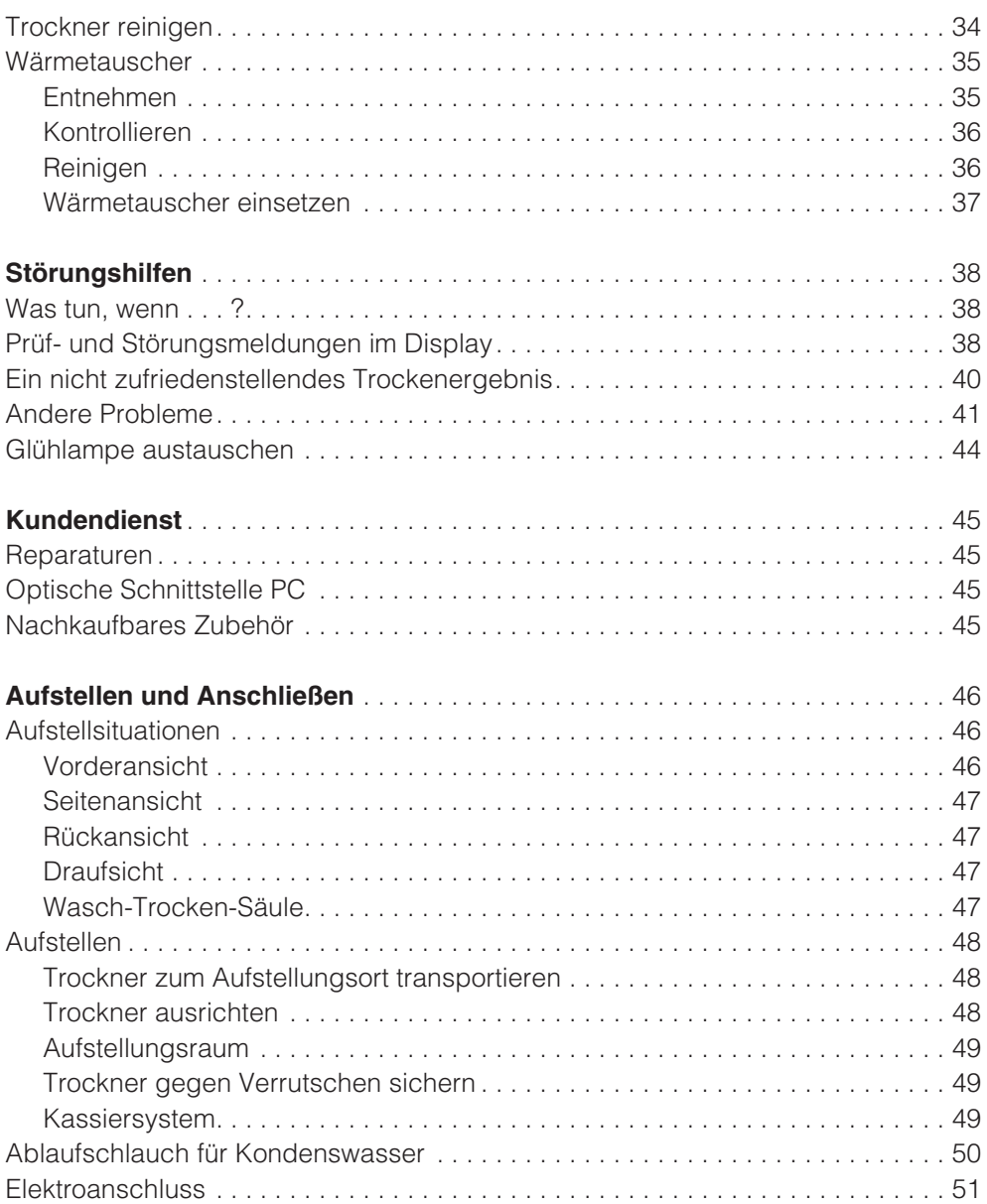

# **Inhalt**

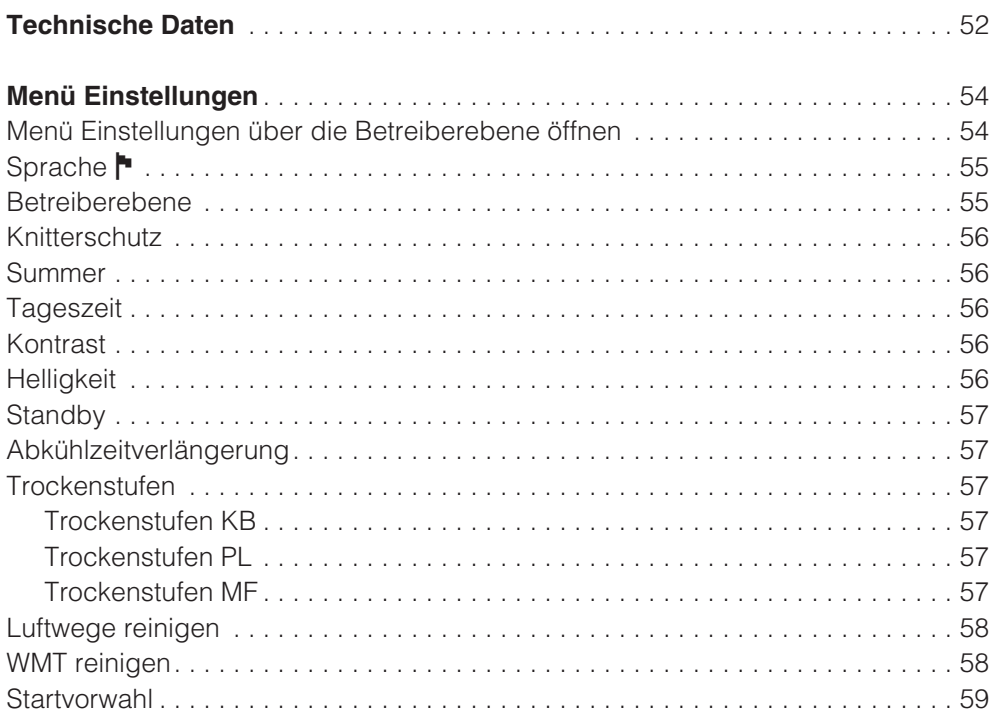

# **Sicherheitshinweise und Warnungen**

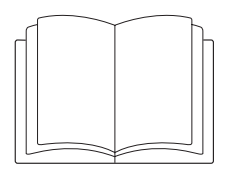

Lesen Sie **unbedingt** diese Gebrauchsanweisung.

Dieser Trockner entspricht den vorgeschriebenen Sicherheitsbestimmungen. Ein unsachgemäßer Gebrauch kann jedoch zu Schäden an Personen und Sachen führen.

Lesen Sie vor dem Betrieb des Trockners die Gebrauchsanweisung. Sie gibt wichtige Hinweise für die Sicherheit, den Gebrauch und die Wartung des Trockners. Dadurch schützen Sie sich und verhindern Schäden am Trockner.

Werden weitere Personen in die Handhabung des Trockners eingewiesen, so sind ihnen diese Sicherheitshinweise und Warnungen zugänglich zu machen und / oder zu erklären.

Bewahren Sie diese Gebrauchsanweisung auf und geben Sie diese an einen eventuellen Nachbesitzer weiter.

# **Bestimmungsgemäße Verwendung**

Der Trockner ist ausschließlich zum Trocknen von in Wasser gewaschenen Textilien bestimmt, die vom Hersteller im Pflegeetikett als trocknergeeignet ausgewiesen sind.

Andere Verwendungszwecke sind möglicherweise gefährlich. Miele haftet nicht für Schäden, die durch bestimmungswidrigen Gebrauch oder falsche Bedienung verursacht werden.

Dieser Trockner ist nicht für den Gebrauch im Außenbereich bestimmt.

Personen, die aufgrund ihrer physischen, sensorischen oder geistigen Fähigkeiten oder ihrer Unerfahrenheit oder Unkenntnis nicht in der Lage sind, den Trockner sicher zu bedienen, dürfen diesen Trockner nicht ohne Aufsicht oder Anweisung durch eine verantwortliche Person benutzen.

Kinder unter acht Jahren müssen vom Trockner ferngehalten werden, es sei denn, sie werden ständig beaufsichtigt.

Kinder ab acht Jahren dürfen den Trockner nur ohne Aufsicht bedienen, wenn ihnen der Trockner so erklärt wurde, dass sie den Trockner sicher bedienen können. Kinder müssen mögliche Gefahren einer falschen Bedienung erkennen und verstehen können.

Kinder dürfen den Trockner nicht ohne Aufsicht reinigen oder warten.

Beaufsichtigen Sie Kinder, die sich in der Nähe des Trockners aufhalten. Lassen Sie Kinder niemals mit dem Trockner spielen.

# **Technische Sicherheit**

Kontrollieren Sie den Trockner vor der Aufstellung und Betrieb auf äußere sichtbare Schäden.

Einen beschädigten Trockner nicht aufstellen und/oder in Betrieb nehmen.

Nehmen Sie keine Veränderungen am Trockner vor, die nicht ausdrücklich von Miele zugelassen sind.

Verwenden Sie aus Sicherheitsgründen keine Verlängerungskabel (Brandgefahr durch Überhitzung).

# **Sicherheitshinweise und Warnungen**

Die elektrische Sicherheit dieses Trockners ist nur dann gewährleistet, wenn er an ein vorschriftsmäßig installiertes Schutzleitersystem angeschlossen wird. Es ist sehr wichtig, dass diese grundlegende Sicherheitsvoraussetzung geprüft und im Zweifelsfall die Gebäudeinstallation durch eine Fachkraft überprüft wird. Miele kann nicht für Schäden verantwortlich gemacht werden, die durch einen fehlenden oder unterbrochenen Schutzleiter verursacht werden.

Durch unsachgemäße Reparaturen können unvorhersehbare Gefahren für den Benutzer entstehen, für die Miele keine Haftung übernimmt. Reparaturen dürfen nur von Miele autorisierten Fachkräften durchgeführt werden, ansonsten besteht bei nachfolgenden Schäden kein Garantieanspruch.

Defekte Bauteile dürfen nur gegen Miele Original Ersatzteile ausgetauscht werden. Nur bei diesen Teilen können wir gewährleisten, dass sie in vollem Umfang die Sicherheitsanforderungen erfüllen, die wir an unsere Geräte stellen.

Bei nicht zeit- und fachgerechter Wartung sind Leistungsverluste, Funktionsstörungen und Brandgefahr nicht auszuschließen.

Im Fehlerfall oder bei der Reinigung und Pflege ist der Trockner nur dann vom Elektronetz getrennt, wenn:

- Die Netzverbindung unterbrochen ist
- Die Sicherung(en) der Gebäudeinstallation ausgeschaltet ist oder
- Die Schraubsicherung(en) der Gebäudeinstallation ganz herausgeschraubt ist.

Siehe auch Kapitel "Aufstellen und Anschließen", Abschnitt "Elektroanschluss".

Dieser Trockner darf nicht an nichtstationären Aufstellungsorten (z.B. Schiffe) betrieben werden.

Beachten Sie die Anweisungen im Kapitel "Aufstellen und Anschließen" sowie das Kapitel "Technische Daten".

Die Zugänglichkeit des Netzsteckers muss immer gewährleistet sein, um den Trockner von der Netzversorgung zu trennen.

Falls ein Festanschluss vorgesehen ist, muss die installationsseitig allpolige Abschaltung jederzeit zugänglich sein, um den Trockner von der Netzversorgung zu trennen.

Der Luftspalt zwischen Trocknerunterseite und Fußboden darf nicht durch Sockelleisten, hochflorigen Teppichboden usw. verkleinert werden. Es ist sonst keine ausreichende Luftzufuhr gewährleistet.

Im Schwenkbereich der Trocknertür darf keine abschließbare Tür, Schiebetür oder entgegengesetzt angeschlagene Tür installiert werden.

# **Sachgemäßer Gebrauch**

Die maximale Beladungsmenge beträgt 6,5 kg (Trockenwäsche). Die teilweise geringeren Beladungsmengen für einzelne Programme können Sie dem Kapitel "Programmübersicht" entnehmen.

Stützen oder lehnen Sie sich nicht auf die Tür. Der Trockner kann sonst umkippen. Verletzungsgefahr!

Schließen Sie die Tür nach jedem Trocknen. So können Sie vermeiden, dass:

- Kinder versuchen, in den Trockner zu klettern oder Gegenstände darin zu verstecken.
- Kleintiere in den Trockner klettern.

Zur Reinigung des Trockners darf kein Hochdruckreiniger und kein Wasserstrahl benutzt werden.

Halten Sie den Aufstellraum des Trockners immer frei von Staub und Flusen. Schmutzpartikel in der angesaugten Luft begünstigen Verstopfungen. Eine Störung kann eintreten und es besteht Brandgefahr!

Der Trockner darf nicht ohne Flusensiebe oder mit beschädigten Flusensieben betrieben werden. Funktionsstörungen können auftreten.

Die Flusen verstopfen die Luftwege, Wärmetauscher und Heizung. Es besteht Brandgefahr!

Trockner sofort außer Betrieb nehmen und das beschädigte Flusensieb austauschen.

Die Flusensiebe müssen regelmäßig gereinigt werden!

Der Trockner darf nicht ohne Wärmetauscher betrieben werden.

Die Flusensiebe müssen nach der Nassreinigung getrocknet werden. Durch nasse Flusensiebe können Funktionsstörungen beim Trocknen auftreten!

Stellen Sie den Trockner nicht in frostgefährdeten Räumen auf. Bereits Temperaturen um den Gefrierpunkt beeinträchtigen die Funktionsfähigkeit des Trockners.

Gefrierendes Kondenswasser in der Pumpe und im Ablaufschlauch kann zu Schäden führen.

Die zulässige Raumtemperatur darf zwischen +2°C und +35°C liegen.

 Wenn Sie das Kondenswasser extern ableiten, dann sichern Sie den Ablaufschlauch gegen Abrutschen, wenn Sie ihn z.B. in ein Waschbecken einhängen.

Sonst kann der Schlauch abrutschen und das ausfließende Kondenswasser Schäden verursachen.

Kondenswasser ist kein Trinkwasser.

Es können gesundheitsschädigende Folgen für Menschen und Tiere entstehen, wenn es getrunken wird.

 Weil Brandgefahr besteht, dürfen Textilien dann nicht getrocknet werden, wenn sie

- ungewaschen sind.
- nicht ausreichend gereinigt sind und öl-, fetthaltige oder sonstige Rückstände aufweisen (z.B. Küchen- oder Kosmetikwäsche mit Speiseöl-, Öl-, Fett-, Creme-Rückständen). Bei nicht ausreichend gereinigten Textilien besteht Brandgefahr durch Wäscheselbstentzündung, sogar nach Beendigung des Trockenvorganges und außerhalb des Trockners.
- mit feuergefährlichen Reinigungsmitteln oder mit Rückständen von Aceton, Alkohol, Benzin, Petroleum, Kerosin, Fleckenentferner, Terpentin, Wachs, Wachsentferner oder Chemikalien (kann z.B. bei Mopps, Aufnehmern, Wischlappen vorliegen) behaftet sind.
- mit Haarfestiger-, Haarspray-, Nagellackentferner- oder ähnlichen Rückständen behaftet sind.

Waschen Sie deshalb solche besonders stark verschmutzten Textilien besonders gründlich:

Zusätzliche Menge Waschmittel verwenden und eine hohe Temperatur wählen. Im Zweifelsfall diese mehrmals waschen.

Alle Gegenstände aus den Taschen, wie z.B. Feuerzeuge, Zündhölzer sind zu entfernen.

 **Warnung**: Den Trockner niemals vor Beendigung des Trockenprogramms ausschalten. Es sei denn, alle Wäschestücke werden sofort entnommen und so ausgebreitet, dass die Wärme abgegeben werden kann.

Brandgefahr!

Dieser Trockner darf nicht an einer steuerbaren Steckdose (z.B. über eine Zeitschaltuhr oder an einer elektrischen Anlage mit Spitzenlastabschaltung) betrieben werden.

Würde das Trockenprogramm vor Beendigung der Abkühlphase abgebrochen, bestünde die Gefahr der Wäscheselbstentzündung.

 Weil Brandgefahr besteht, dürfen Textilien oder Produkte niemals getrocknet werden,

- wenn industrielle Chemikalien für die Reinigung benutzt worden sind (z.B. in einer Chemischen Reinigung).
- die überwiegend Schaumgummi-, Gummi- oder gummiähnliche Anteile enthalten. Das sind z.B. Produkte aus Latexschaumgummi, Duschhauben, wasserdichte Textilien, gummierte Artikel und Kleidungsstücke, Kopfkissen mit Schaumgummiflocken.
- die mit Füllungen versehen und beschädigt sind (z.B. Kissen oder Jacken). Die herausfallende Füllung kann einen Brand verursachen.

Der Heizphase folgt bei vielen Programmen die Abkühlphase, um sicherzustellen, dass die Wäschestücke bei einer Temperatur verbleiben, bei der sie nicht beschädigt werden (z.B. Vermeidung einer Wäscheselbstentzündung). Erst hiernach ist das Programm beendet.

Die Wäsche immer direkt und komplett nach Programmende entnehmen.

 Weichspüler oder ähnliche Produkte sollten so verwendet werden, wie es in den Anweisungen für den Weichspüler festgelegt ist.

# **Sicherheitshinweise und Warnungen**

Lagern oder verwenden Sie in der Nähe des Trockners kein Benzin, Petroleum oder sonstige leicht entzündliche Stoffe. Brand- und Explosionsgefahr!

Dem Trockner keine mit Chlor-, Fluor- oder anderen Lösungsmittel-Dämpfen durchsetzte Frischluft zuführen. Brandgefahr!

Für Geräteteile aus Edelstahl gilt:

Edelstahloberflächen dürfen nicht in Kontakt kommen mit flüssigen chlor- oder natriumhypochlorithaltigen Reinigungs- und Desinfektionsmitteln. Die Einwirkung dieser Mittel kann auf dem Edelstahl Korrosion auslösen.

Aggressive Chlorbleichlaugedämpfe können ebenfalls Korrosion bewirken.

Deshalb dürfen geöffnete Behälter dieser Mittel nicht in unmittelbarer Nähe der Geräte aufbewahrt werden!

# **Zubehör**

Zubehörteile dürfen nur dann an- oder eingebaut werden, wenn sie ausdrücklich von Miele freigegeben sind.

Wenn andere Teile an- oder eingebaut werden, gehen Ansprüche aus Garantie, Gewährleistung und / oder Produkthaftung verloren.

 Miele Trockner und Miele Waschautomaten können als Wasch-Trocken-Säule aufgestellt werden. Dazu ist als nachkaufbares Zubehör ein Miele Wasch-Trocken-Verbindungssatz erforderlich. Es ist darauf zu achten, dass der Wasch-Trocken-Verbindungssatz zu dem Miele Trockner und Miele Waschautomaten passt.

Achten Sie darauf, dass der als nachkaufbares Zubehör erhältliche Miele Sockel zu diesem Trockner passt.

Miele kann nicht für Schäden verantwortlich gemacht werden, die infolge von Nichtbeachtung der Sicherheitshinweise und Warnungen verursacht werden.

# **Bedienungsblende**

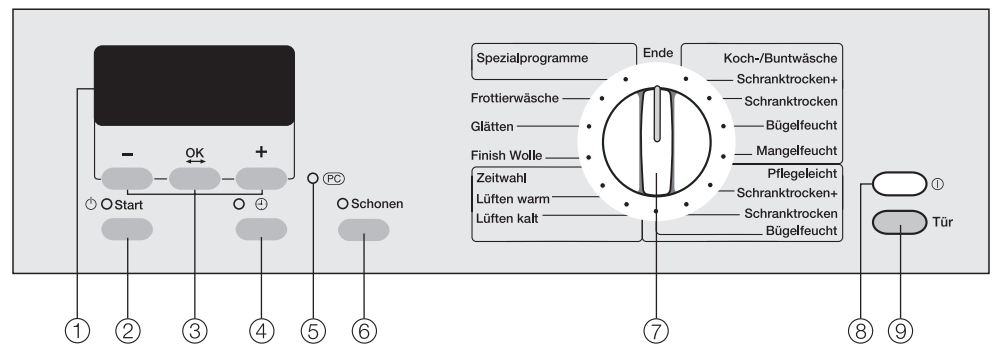

## -**Display**

Nach dem Einschalten leuchtet das Display zur Bestätigung.

Sobald der Trockner betriebsbereit ist, erscheint das Grundmenü.

## **Taste** *Start*

Die Kontrollleuchte blinkt bei Anwahl, leuchtet nach Programmstart.

### **Tasten –, OK, +**

Nähere Erläuterungen befinden sich auf der folgenden Seite.

### $\left(4\right)$ Taste $\left(4\right)$

Zur Wahl der Startverzögerung, Anzeige der Tageszeit.

### **Optische Schnittstelle PC**

Dient dem Kundendienst als Prüfungs- und Übertragungspunkt.

## **Taste** *Schonen*

Zum Trocknen empfindlicher Textilien (Pflegesymbol  $\textcircled{3}$ ).

## **Programmwähler**

Der Programmwähler kann rechtsoder linksherum gedreht werden.

## *Ein/Aus***-Taste**

Zum Ein- und Ausschalten. Der Trockner schaltet sich aus Energiespargründen automatisch aus. Dieses erfolgt 15 Minuten nach Programmende/Knitterschutz oder nach dem Einschalten, wenn keine weitere Bedienung erfolgt.

# **Taste** *Tür*

Öffnet die Tür unabhängig von der Stromversorgung.

## **Hinweis zur Erstinbetriebnahme**

Den Trockner vor der Erstinbetriebnahme richtig aufstellen und anschließen. Bitte beachten Sie das Kapitel "Aufstellen und Anschließen".

# **Funktionsweise des Displays**

Das Display zeigt unter anderem an:

- Die Programmwahl.
- Die Programmdauer sowie die Uhrzeit des Programmbeginns und Programmendes.

Über das Display werden eingestellt:

– Die *Spezialprogramme*

*Automatic* (falls freigeschaltet) *Jeans Oberhemden Outdoor Imprägnieren Kopfkissen Feinwäsche Korb Koch-/Bunt Korb sensitiv Finish Seide Reaktivierung*

- Die Startverzögerung.
- Das Menü Einstellungen.

Hier können Sie die Elektronik des Trockners wechselnden Anforderungen anpassen. Weitere Informationen finden Sie am Ende dieses Heftes.

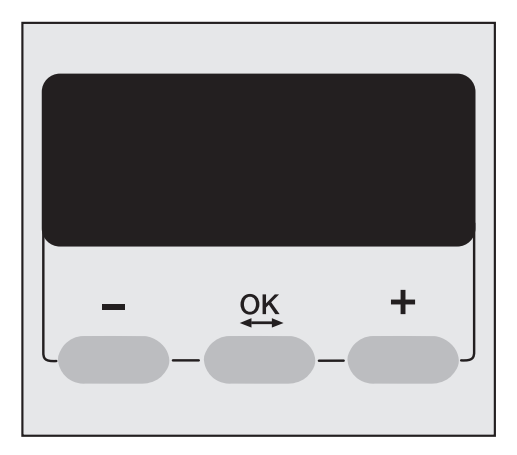

## **Tasten–/+**

Zum Ändern der im Display angezeigten Komponenten:

- **–** Verringert den Wert oder bewegt die Markierung nach oben.
- **+** Erhöht den Wert oder bewegt die Markierung nach unten.

## **Taste OK**

Zum Bestätigen des gewählten Wertes und zur Anwahl der nächsten Komponente.

## **Taste**  $\oplus$

Zum Wählen einer Startverzögerung. Außerdem können Sie diese Taste während des Trocknens drücken, um die voraussichtliche Uhrzeit des Programmendes oder die aktuelle Uhrzeit zu erfahren.

# **Erste Inbetriebnahme**

■ Drücken Sie zum Finschalten kurz auf die Taste *Ein-Aus*.

Sobald der Trockner betriebsbereit ist, erscheint das Grundmenü.

Wird der Trockner das erste Mal in Betrieb genommen, erscheint kurz *Miele Professional Willkommen*.

*Miele Professional Willkommen* erscheint später nicht mehr, wenn Sie anschließend die Sprache und Tageszeit eingeben und ein erster Programmlauf vollständig durchlaufen wurde.

Das Display schaltet zur Spracheinstellung.

## **Display-Sprache einstellen**

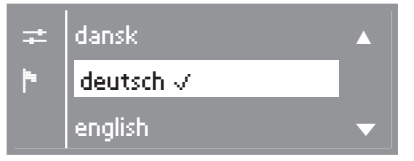

 Wählen Sie die gewünschte Sprache durch Drücken der Tasten **+** und **–** aus und bestätigen Sie diese mit der Taste **OK**.

Die eingestellte Sprache wird mit einem Haken  $\sqrt{\ }$  angezeigt.

### **Tageszeit einstellen** (gegebenenfalls)

Die Wahl der Tageszeit ist jederzeit nachträglich über das Menü "Einstellungen" möglich.

$$
10\ \vdots 00
$$

### Tageszeit einstellen

- Stellen Sie mit den Tasten **–** und **+** die Stunde ein und bestätigen Sie diese mit der Taste **OK**.
- Stellen Sie ebenso die Minuten ein und bestätigen Sie.

### **Grundmenü**

Das Grundmenü erscheint immer nach dem Einschalten, solange kein Programm gewählt ist.

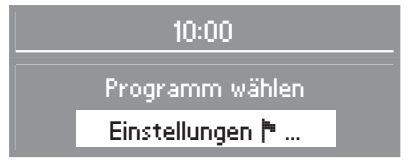

Die Informationen zu den Einstellungen finden Sie am Ende dieser Gebrauchsanweisung.

Sie können jetzt den Trockner beladen und ein Programm wählen, wie im Kapitel "Kurzanweisung" beschrieben.

# **1. Wäsche vorbereiten**

## **Pflegesymbole**

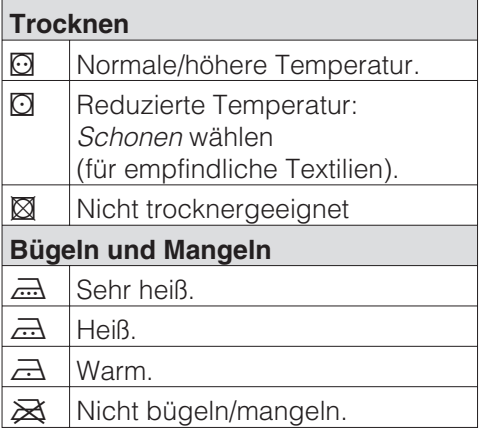

### **Vor dem Trocknen**

- Waschen Sie besonders stark verschmutzte Textilien besonders gründlich: Genügend Waschmittel verwenden und eine hohe Temperatur wählen. Im Zweifelsfall diese mehrmals waschen.
- Keine tropfnassen Textilien trocken. Lassen Sie die Wäsche mit maximaler Schleuderdrehzahl im Waschautomaten schleudern. Je höher die Schleuderdrehzahl ist, umso mehr Energie und Zeit können Sie beim Trocknen sparen.
- Waschen Sie neue farbige Textilien vor dem ersten Trocknen gründlich separat und trocknen Sie diese nicht zusammen mit hellen Textilien. Diese Textilien können beim Trocknen abfärben (auch auf Kunststoffbauteile im Trockner). Ebenso können sich auf die Textilien andersfarbige Flusen legen.
- Gestärkte Wäsche können Sie trocknen. Dosieren Sie für den gewohnten Appretureffekt jedoch die doppelte Menge Stärke.
- Prüfen Sie die Textilien/Wäsche auf einwandfreie Säume und Nähte. So können Sie vermeiden, dass Textilfüllungen herausfallen. Brandgefahr beim Trocknen!
- Binden Sie Textilgürtel und Schürzenbänder zusammen.
- Schließen Sie... . . . Bett- und Kissenbezüge, damit keine Kleinteile hineingelangen. . . . Haken und Ösen.
- Vernähen oder entfernen Sie gelöste Formbügel von BHs.
- Öffnen Sie Jacken und lange Reißverschlüsse, damit Textilien gleichmäßig durchtrocknen.
- Für eine gleichmäßige Trocknung die Textilien gleichmäßig...
	- . . . ausschleudern,
	- . . . auflockern,

. . . sortieren nach Faser- und Gewebeart, gleicher Größe, gleichen Pflegesymbolen sowie nach gewünschter Trockenstufe.

## **2. Trockner beladen**

 Brandgefahr bei falscher Anwendung! Lesen Sie das Kapitel "Sicherheitshinweise und Warnungen".

 Entfernen Sie Fremdkörper, wie Waschmittel-Dosierhilfen aus der Wäsche. Fremdkörper können schmelzen und den Trockner und die Wäsche beschädigen.

- Überfüllen Sie nie die Trommel. Durch Überfüllung wird die Wäsche strapaziert, das Trocknungsergebnis beeinträchtigt und es ist mit verstärkter Knitterbildung zu rechnen.
- Beachten Sie immer die maximale Beladungsmenge für jedes Programm (siehe Kapitel "Programmübersicht").

Dann ist der Energieverbrauch in Bezug auf die gesamte Wäschemenge am günstigsten.

– Die Knitterbildung in pflegeleichten Textilien nimmt zu, je größer die Beladungsmenge ist. Das trifft besonders auf sehr empfindliches Gewebe zu (z.B. Oberhemden, Blusen). Reduzieren Sie in Extremfällen die Beladungsmenge.

## **3. Programm wählen**

– Bei vielen Programmen können Sie nach individueller Anforderung unterschiedliche Trockenstufen wählen:

. . . Z.B. *Schranktrocken+*, wenn Sie nach dem Trocknen die Wäsche zusammenlegen und verstauen wollen.

. . . Z.B. *Mangelfeucht* oder *Bügelfeucht*, wenn Sie nach dem Trocknen die Wäsche bearbeiten, z.B. mangeln müssen.

Siehe Kapitel "Programmübersicht".

- Wählen Sie bei empfindlichen Textilien mit dem Pflegesymbol **Q** zusätzlich *Schonen* (reduzierte Temperatur).
- Das innere Feingewebe daunengefüllter Textilien neigt je nach Qualität zum Schrumpfen. Behandeln Sie diese Textilien nur im Programm *Glätten*.
- Reine Leinengewebe dürfen Sie nur trocknen, wenn es im Pflegeetikett aufgeführt ist. Das Gewebe kann sonst aufrauen. Behandeln Sie diese Textilien nur im Programm *Glätten*.
- Wolle und Wollgemische neigen zum Verfilzen und Schrumpfen. Behandeln Sie diese Textilien nur in einem Wolle-Programm.
- Gewirkte Textilien (z.B. T-Shirts, Unterwäsche) laufen bei der ersten Wäsche oft ein. Deshalb: Diese Textilien nicht übertrocknen, um weiteres Einlaufen zu vermeiden. Kaufen Sie gewirkte Textilien eventuell eine oder zwei Nummern größer.

## **Wäsche vorbereiten**

A Lesen Sie unbedingt das Kapitel "Hinweise und Tipps zur Wäschepflege".

## **<sup>2</sup>** Trockner beladen

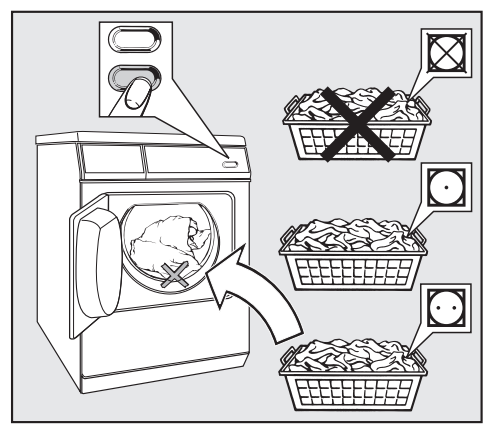

- Öffnen Sie die Tür.
- Füllen Sie die Wäsche ein.

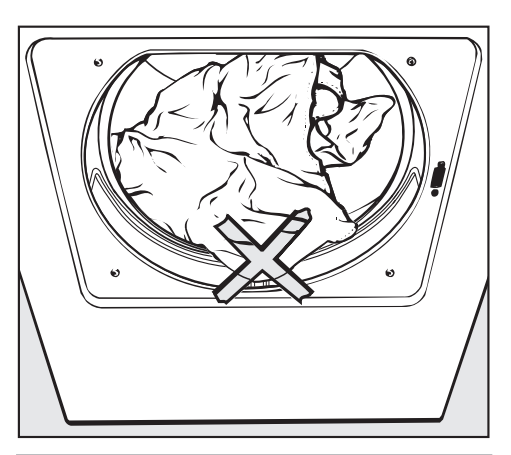

 Wäscheschäden vermeiden! Vor dem Schließen der Tür kontrollieren:

Keine Wäscheteile in der Türöffnung einklemmen.

■ Schließen Sie die Tür mit leichtem Schwung - Sie können sie auch anlehnen und zudrücken.

## **Programm wählen**

 Drücken Sie zum Einschalten kurz auf die Taste *Ein/Aus*.

Hinweis:

- Erfolgt innerhalb von 15 Minuten keine weitere Bedienung, schaltet der Trockner automatisch aus.
- Im Münzerbetrieb erfolgt kein automatisches Ausschalten.

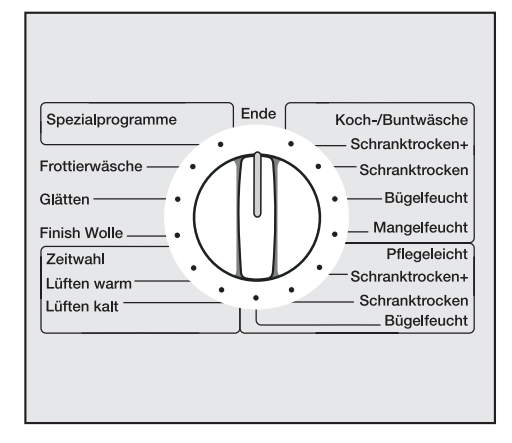

 Wählen Sie das gewünschte Programm mit dem Programmwähler.

Je nach Wahl zeigt das Display unterschiedliche Darstellungen an.

Bei den Programmen *Koch-/Buntwäsche, Pflegeleicht* wird die Trockenstufe direkt mit dem Programmwähler gewählt.

## **Anwahl** *Spezialprogramme*

Bei Wahl der *Spezialprogramme* werden diese zur Auswahl im Display angezeigt.

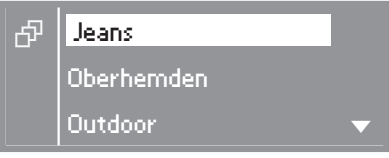

- Markieren Sie das gewünschte Programm mit den Tasten **+** oder **–**. Der Pfeil  $\blacktriangledown$  im Display zeigt an, dass eine weitere Auswahl folgt.
- Bestätigen Sie mit der Taste **OK**.

Bei einigen Spezialprogrammen wird die Trockenstufe so gewählt:

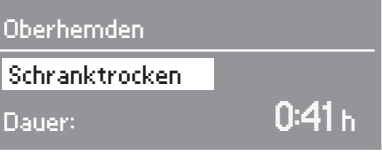

 Mit den Tasten **+** oder **–** können Sie die Trockenstufe ändern.

Wählbare Trockenstufen: Siehe Kapitel "Programmübersicht".

## **Lüften- und Korb-Programme**

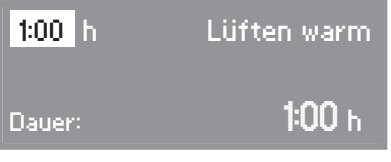

Sie können die Dauer mit den Tasten **+** oder **–** verlängern oder verkürzen.

### **Taste** *Schonen*

- Zum Trocknen empfindlicher Textilien (Pflegesymbol  $\textcircled{2}$ ) z.B. aus Acryl, müssen Sie Taste *Schonen* drücken.
- Die Kontrollleuchte leuchtet bei Anwahl.
- Durch die Temperaturreduzierung bei *Schonen* verlängert sich die Programmdauer.

## **Taste**  $\bigcap$

Siehe Kapitel "Startverzögerung".

### **Münzerbetrieb/Kassiergerät**

Wenn ein Kassiergerät vorhanden ist, beachten Sie die Zahlungsaufforderung im Display.

Wird nach Programmstart die Tür geöffnet oder das Programm abgebrochen, dann kann (je nach Einstellung) ein Wertverlust erfolgen!

## **Programm starten**

Sobald ein Programm gestartet werden kann, blinkt die Kontrollleuchte der Taste *Start*.

- Drücken Sie die Taste *Start*.
- Im Display erscheint *Programmstart* und anschließend *Trocknen* sowie die Programmdauer.
- Bei den Trockenstufenprogrammen werden später im Display die jeweils erreichten Trockenstufen angezeigt (*Mangelfeucht* ... *Bügelfeucht* ... usw.).

### **Programmablauf ändern**

Sie finden im Kapitel "Programmablauf ändern" die folgenden Informationen, wenn Sie etwas ändern müssen:

- Kassiergerät.
- Laufendes Programm umwählen.
- Laufendes Programm abbrechen.
- Wäsche nachlegen oder entnehmen.
- Netzunterbrechung.
- Restzeit.

### **Programmdauer / Restzeitprognose**

Bei Programmwahl wird die voraussichtliche Dauer im Display angezeigt. Dieses ist als Restzeitprognose zu betrachten.

Aufgrund dieser Faktoren kann die Restzeitprognose immer wieder unterschiedlich sein: Restfeuchte nach dem Schleudern; Textilart; Füllmenge; Raumtemperatur oder Spannungsschwankungen im Elektronetz.

Deshalb passt sich die lernfähige Elektronik dem individuellen Wäscheposten kontinuierlich aufs Neue an, damit die Restzeitprognose immer genauer wird. Die Restzeitprognose wird während des Trocknens überprüft, was in einigen Fällen zu Zeitsprüngen führen kann.

## **Vor Programmende**

Der Heizphase folgt die Abkühlphase: *Abkühlen* erscheint im Display. Erst nach Abschluss der Abkühlphase ist das Programm beendet.

Keine Abkühlphase besitzen diese Programme: *Finish Wolle, Glätten.*

Den Trockner niemals vor Beendigung des Trockenprogramms ausschalten.

### **Programmende - Wäsche entnehmen**

*Knitterschutz* (wenn aktiv) und *Ende* kennzeichnen im Display das Programmende.

Hinweis:

- Im Knitterschutz dreht sich die Trommel in Intervallen, wenn Sie die Wäsche nicht sofort entnehmen. So werden Knitterfalten vermieden. Keinen Knitterschutz bei: *Finish Wolle, Korbprogramme*.
- 15 Minuten nach Programmende/Ende des Knitterschutzes schaltet sich der Trockner automatisch aus.

Es ist aber ratsam, die Wäsche immer direkt und komplett nach Programmende zu entnehmen.

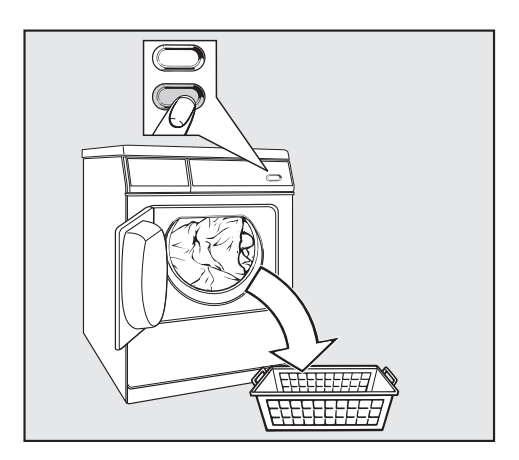

- Öffnen Sie die Tür.
- Entleeren Sie die Trommel immer komplett.

Keine Wäschestücke in der Trommel vergessen! Verbleibende Wäsche kann durch Übertrocknung Schaden nehmen.

Bei geöffneter Tür erlischt die Trommelbeleuchtung nach einigen Minuten (Energieeinsparung).

 Drücken Sie zum Ausschalten kurz auf die Taste *Ein/Aus*.

Das Display wird dunkel geschaltet.

Schließen Sie die Tür.

### **Pflegehinweise**

Beachten Sie das Kapitel "Reinigung und Pflege".

Sie können - abhängig von der Einstellung *Startvorwahl* - die Uhrzeit des Programmendes, des Programmanfangs oder eine Zeit bis zum Start wählen. Werkeinstellung: Startvorwahl inaktiv.

### **Startverzögerung wählen**

- Drücken Sie nach der Programmwahl die Taste  $\bigoplus$ .
- Die Kontrollleuchte leuchtet bei Anwahl

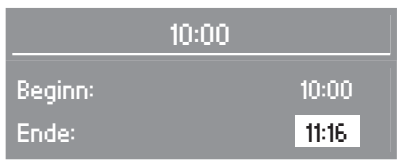

Beispiel: Das Display zeigt oben die aktuelle Uhrzeit, in der Mitte die Uhrzeit des Programmbeginns und unten die Uhrzeit des Programmendes an.

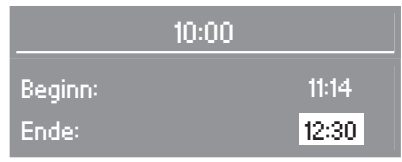

 Wählen Sie mit der Taste **+** die gewünschte Zeit.

Die Zeit für *Beginn* und *Ende* wird jeweils um 30 Minuten verschoben. Die maximale Zeitverschiebung für den automatischen Programmstart beträgt 24 Stunden.

Mit der Taste **–** können Sie die Zeit verringern.

Bestätigen Sie mit der Taste **OK**.

### **Startverzögerung starten**

Drücken Sie die Taste *Start*.

Schranktrocken

Start in:  $\hbox{114 h}$ 

Die Startvorwahl zählt im Minutentakt bis zum Programmstart herunter. Die Trommel dreht sich nach jeweils 1 h kurz (Knitterreduzierung).

### **Programmablauf ändern**

Solange die Startvorwahl herunter zählt, können Sie noch...

... *Schonen* oder Trockenstufen umwählen.

. . . Taste *Tür* drücken und Wäsche nachlegen. Nach dem Schließen Taste *Start* drücken.

### **Startverzögerung ändern**

- $\blacksquare$  Drücken Sie die Taste $\bigoplus$ .
- Ändern Sie mit der Taste **–** oder **+** die Zeit.
- Bestätigen Sie mit der Taste **OK**.

## **Startverzögerung löschen**

- $\blacksquare$  Drücken Sie die Taste $\bigoplus$ .
- Halten Sie die Taste solange gedrückt, bis sich die Zeit nicht mehr verringert.
- Bestätigen Sie mit der Taste **OK**.

Der Programmstart erfolgt sofort.

### **Abbruch der Startverzögerung**

Drehen Sie den Programmwähler auf *Ende*.

## **Grundprogramme**

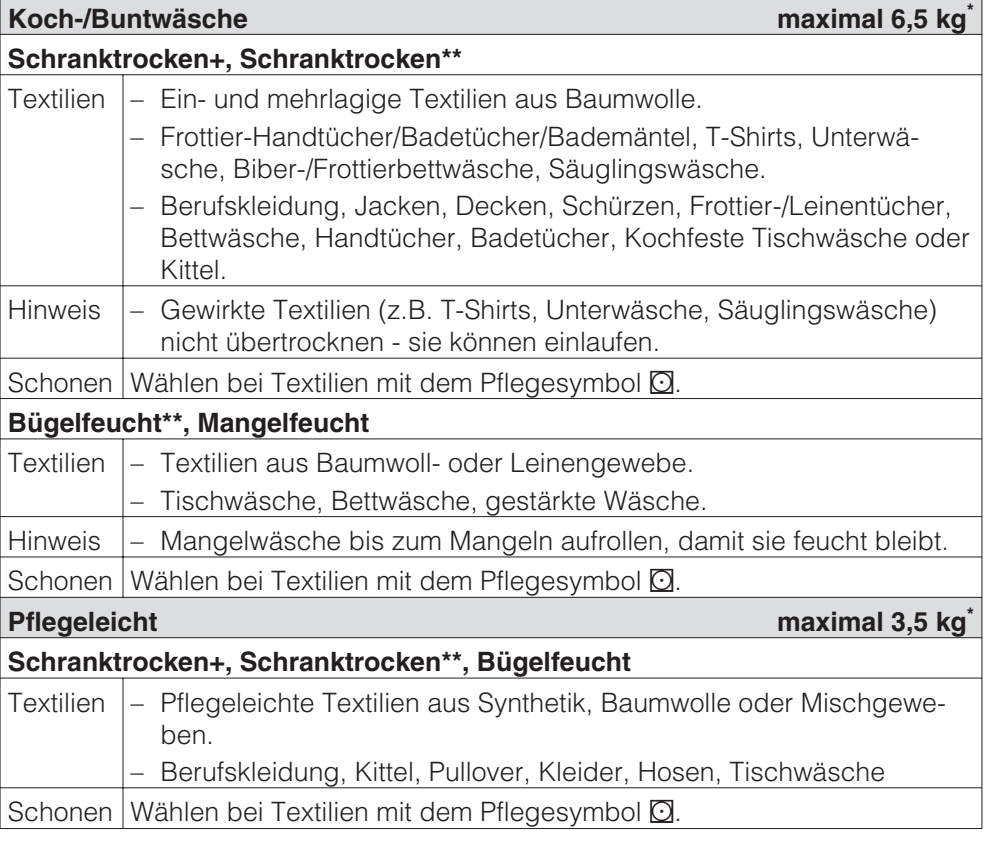

\* Gewicht der Trockenwäsche/des trocknen Produktes

\*\*Hinweis für Prüfinstitute: Normprogramme nach EN 61121 (ohne Schonen)

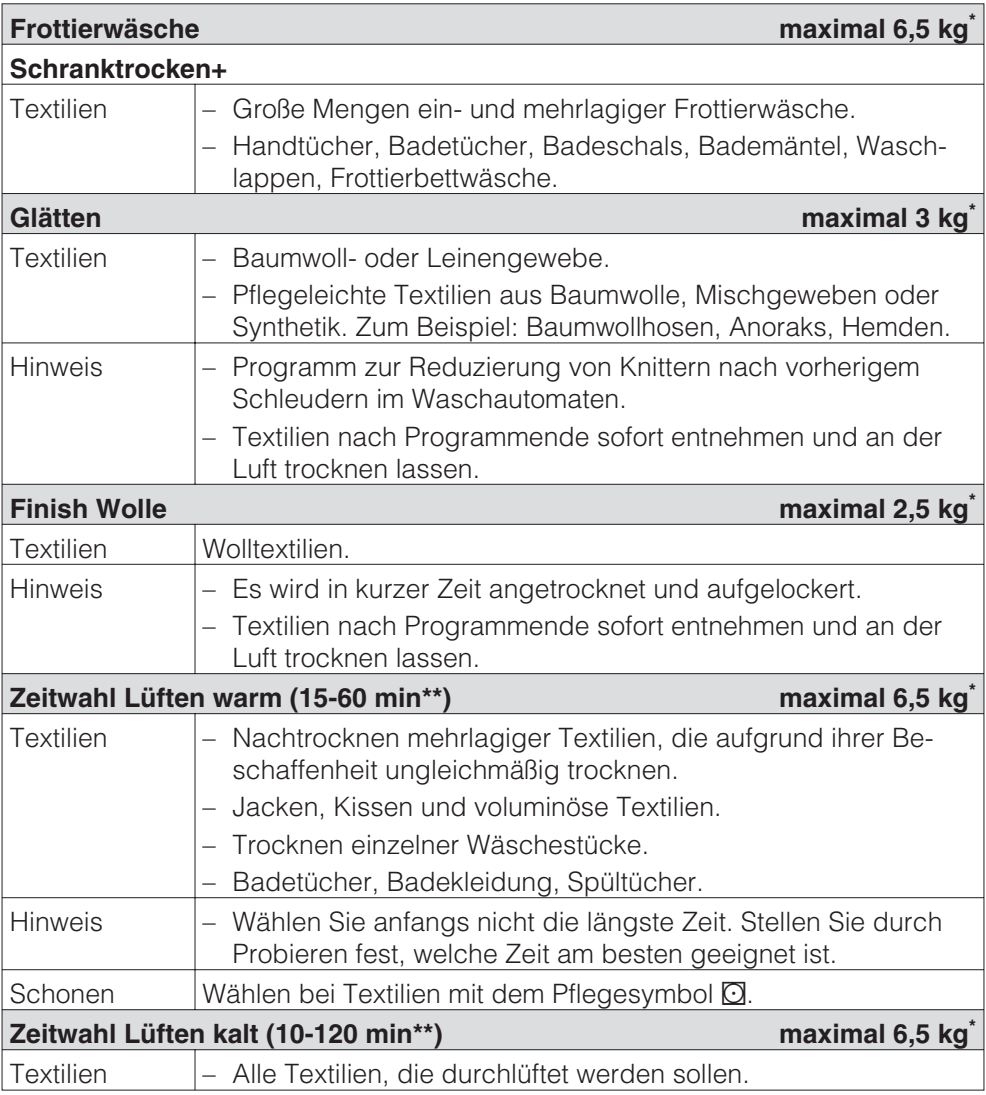

\* Gewicht der Trockenwäsche/des trocknen Produktes

\*\* Die Ober- und Untergrenze der Programmdauer kann durch den Kundendienst geändert werden.

# **Spezialprogramme**

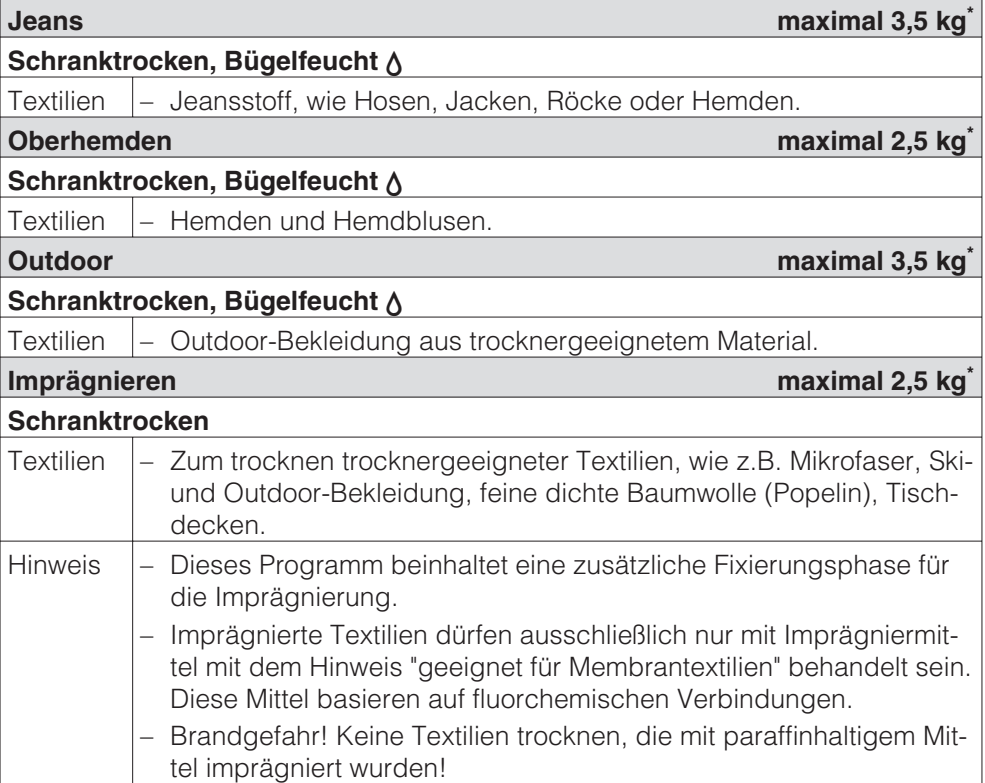

\* Gewicht der Trockenwäsche

## **Nur nach Freischaltung durch den Kundendienst:**

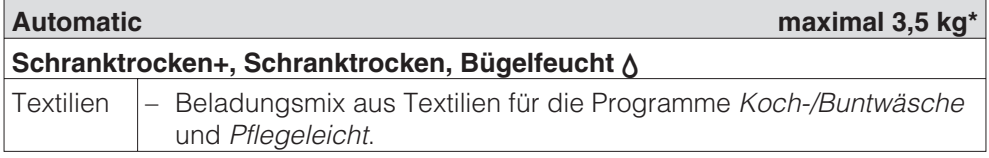

\* Gewicht der Trockenwäsche/des trocknen Produktes

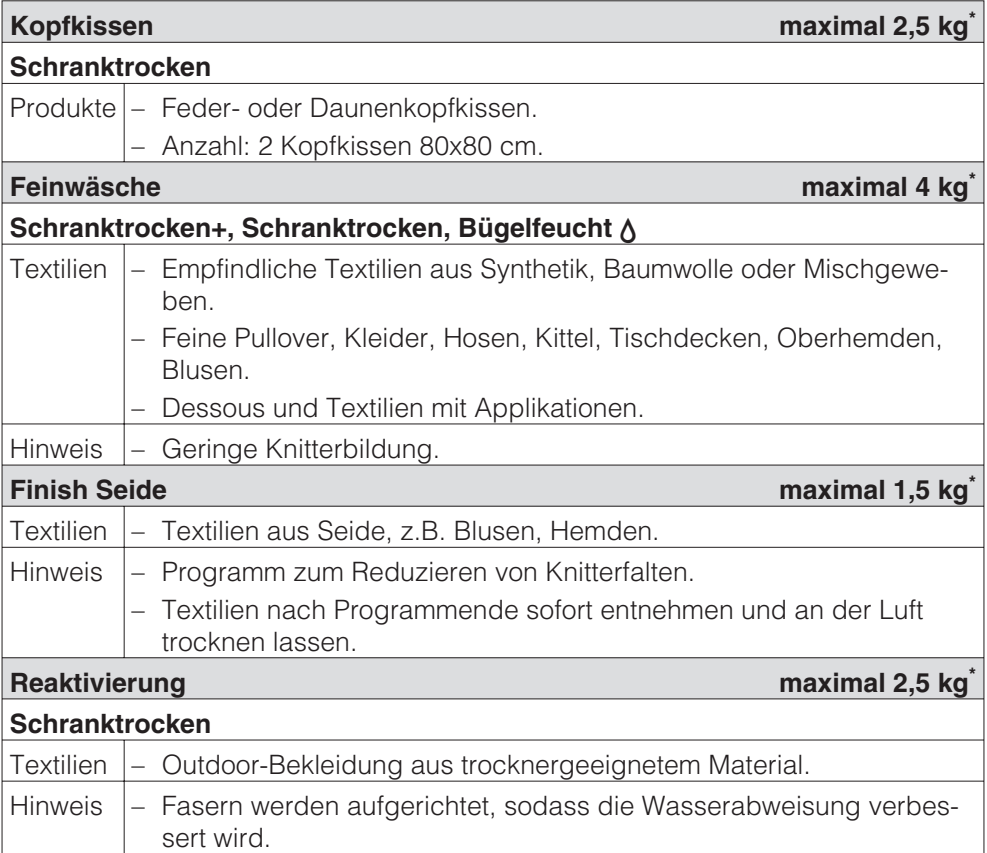

\* Gewicht der Trockenwäsche/des trocknen Produktes

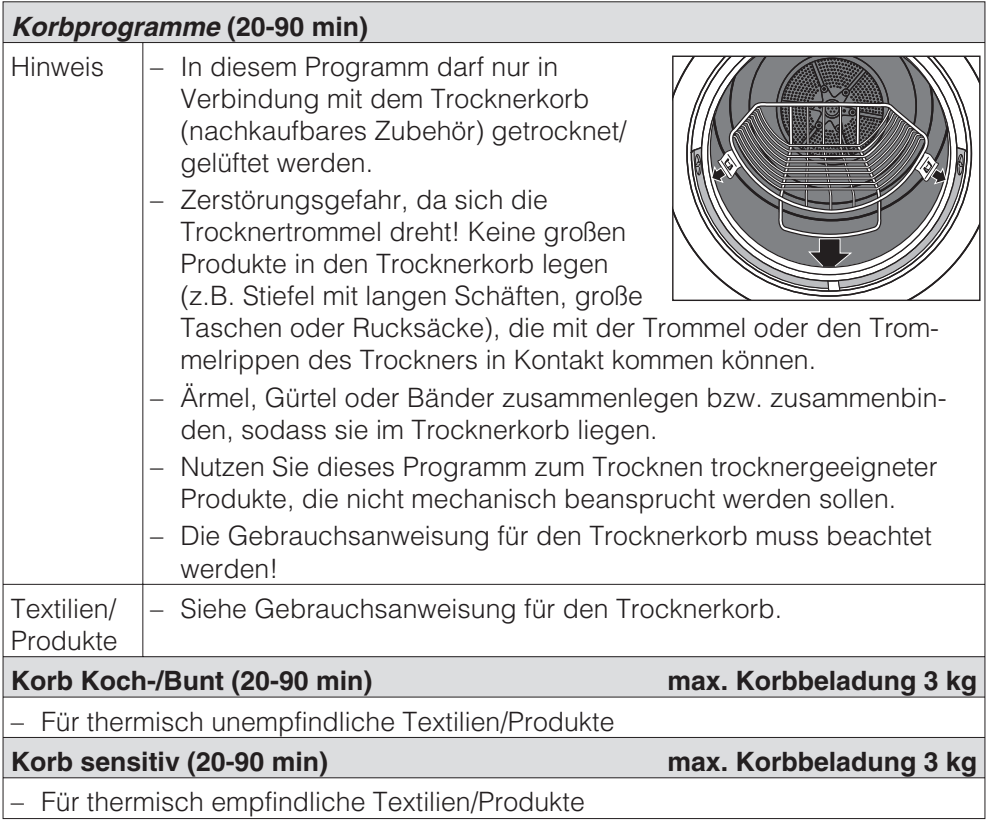

# **Kassiergerät**

Wird nach Programmstart die Tür geöffnet oder das Programm abgebrochen, dann kann (je nach Einstellung\*) ein Wertverlust erfolgen!

\* Vom Miele Kundendienst kann ein Änderungszeitraum vorgegeben werden, in dem eine Programmänderung zulässig ist.

# **Laufendes Programm umwählen**

Eine Programmumwahl ist nicht mehr möglich (Schutz vor unbeabsichtigtem Ändern). Wird der Programmwähler verstellt, erscheint *Programmwechsel nicht möglich*, solange er nicht auf das ursprüngliche Programm gestellt wird.

Um ein neues Programm wählen zu können, müssen Sie das Programm abbrechen.

## **Laufendes Programm abbrechen**

Drehen Sie den Programmwähler auf *Ende*.

Wenn *Ende* erscheint, ist das Programm abgebrochen.

- Öffnen Sie die Tür.
- Schließen Sie die Tür.
- Wählen Sie sofort neues Programm.
- Drücken Sie die Taste *Start*.

## **Wäsche nachlegen oder entnehmen**

 Verbrennungsgefahr beim Berühren heißer Wäsche sowie der Trommel oder Trommelrückseite! Es entstehen hohe Temperaturen in der Trommel.

- Drücken Sie die Taste *Tür*.
- Öffnen Sie die Tür.
- Legen Sie Wäsche nach oder entnehmen Sie einen Teil der Wäsche.
- Schließen Sie die Tür.
- Drücken Sie die Taste *Start*.

# **Netzunterbrechung**

- Es wurde während des Trockenvorgangs der Trockner ausgeschaltet oder der Strom fiel aus.
- Nach dem Einschalten müssen Sie **OK** bestätigen und das Programm neu starten.

# **Restzeit**

Programmablaufänderungen können zu Zeitsprüngen im Display führen.

# **Flusen entfernen**

Flusensiebe in der Türkappe und im Einfüllbereich der Tür fangen anfallende Flusen von den Textilien auf. Reinigen Sie diese nach **jedem** Trocknen**\***.

## **Flusensiebe trocken reinigen**

Tipp: Flusen können Sie berührungsfrei mit dem Staubsauger absaugen.

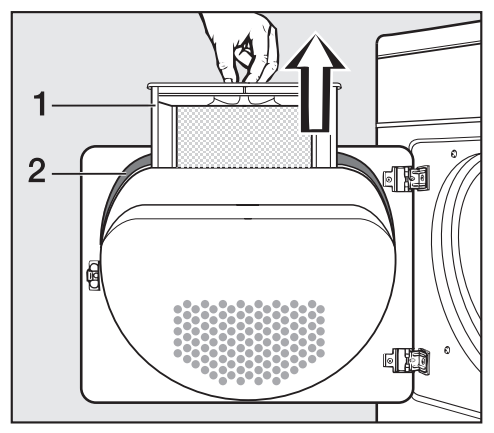

■ Ziehen Sie das Flusensieb aus der Türkappe heraus (1).

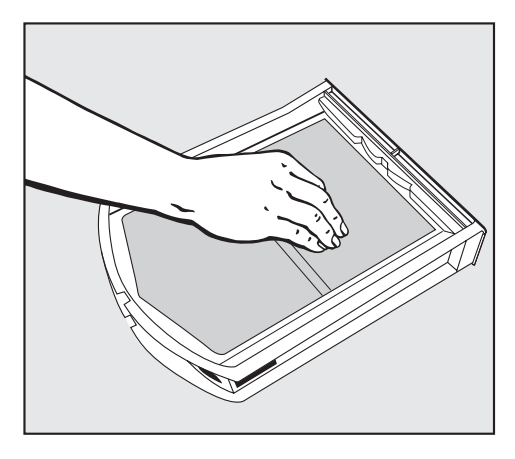

Streifen oder saugen Sie die Flusen vom Flusensieb ab.

- Entfernen Sie die Flusen aus dem Hohlraum in der Türkappe mit einer Flaschenbürste oder dem Staubsauger.
- Schieben Sie das gereinigte Flusensieb richtig herum bis zum Anschlag in die Türkappe.
- Reinigen Sie die Dichtung (2) an der Türkappe rundherum mit einem feuchten Tuch.

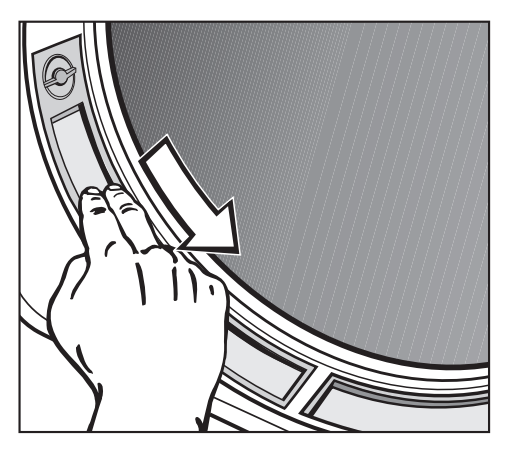

- Streifen oder saugen Sie die Flusen von den beiden Flusensieben im Einfüllbereich der Tür ab.
- Schließen Sie die Tür.

**A** \* Kontrollieren und reinigen Sie die Flusensiebe spätestens bei der Prüfmeldung: *Luftweg reinigen*.

## **Nassreinigung**

Die Flusensiebe müssen Sie zusätzlich dann nass reinigen, wenn sie stark verklebt oder verstopft sind.

■ Ziehen Sie das Flusensieb aus der Türkappe heraus.

Die beiden Siebe im Einfüllbereich der Tür können Sie auch entnehmen:

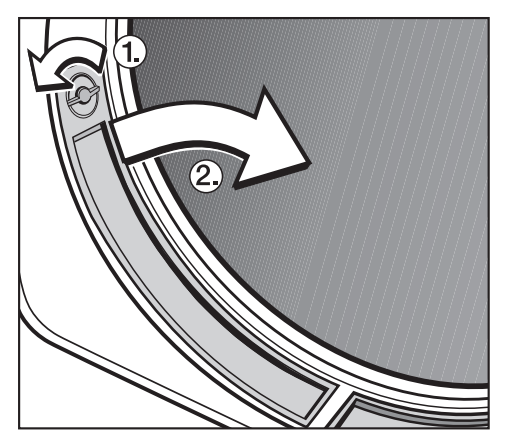

- Drehen Sie am linken und rechten Flusensieb die Knebel  $\overline{\mathbb{O}}$  (bis zum deutlichen Rasten).
- Ziehen Sie die Flusensiebe (am Knebel gefasst) zur Mitte hin heraus  $(2)$ .
- Reinigen Sie alle Siebe unter fließendem heißem Wasser.
- Trocknen Sie die Flusensiebe mit Vorsicht gründlich ab.
- Reinigen Sie ebenfalls den Luftführungsbereich unterhalb der Flusensiebe, z.B. mit dem Staubsauger.

### **Wiedermontage**

 Die Flusensiebe müssen beim Einsetzen trocken sein. Durch nasse Flusensiebe können Funktionsstörungen beim Trocknen auftreten!

- Schieben Sie das große Flusensieb richtigherum bis zum Anschlag in die Türkappe.
- Setzen Sie die Flusensiebe aus dem Einfüllbereich der Tür unten ein und drücken diese oben an.
- Verriegeln Sie beide Knebel (bis zum deutlichen Rasten).

## **Trockner reinigen**

 Den Trockner vom Elektronetz trennen.

A Keine Scheuermittel, keine lösemittelhaltigen Reiniger und keine Glas- oder Allzweckreiniger verwenden. Diese können aufgrund der chemischen Zusammensetzung Kunststoffoberflächen und andere Geräteteile beschädigen.

 Den Trockner nicht nass abspritzen.

- Gehäuse, Bedienungsblende, Tür und Türdichtung leicht feucht mit mildem Reinigungsmittel oder Seifenlauge reinigen.
- Geräteteile aus Edelstahl (z.B. die Trommel) mit geeignetem Edelstahl-Putzmittel reinigen.
- Alle Teile mit einem weichen Tuch abtrocknen.

# **Wärmetauscher**

A Kontrollieren Sie den Wärmetauscher in regelmäßigen Abständen. Reinigen Sie den Wärmetauscher spätestens bei der Prüfmeldung: *Wärmetauscher reinigen* oder *Luftweg reinigen*.

### **Entnehmen**

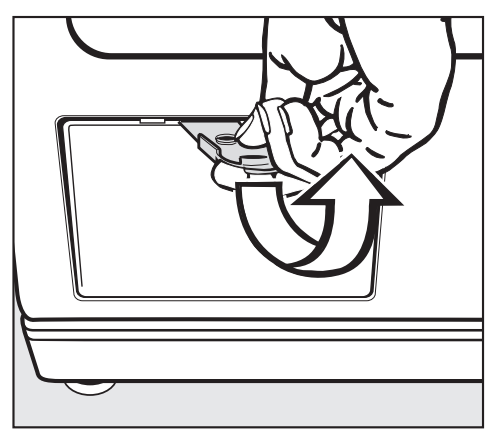

- Öffnen Sie die äußere Klappe mit dem beiliegenden, gelben Spatel.
- In der Spaltmitte den Spatel ansetzen und leicht hebeln (Pfeil), bis sich die Klappe an der Oberseite öffnet.
- Entnehmen Sie die Klappe.

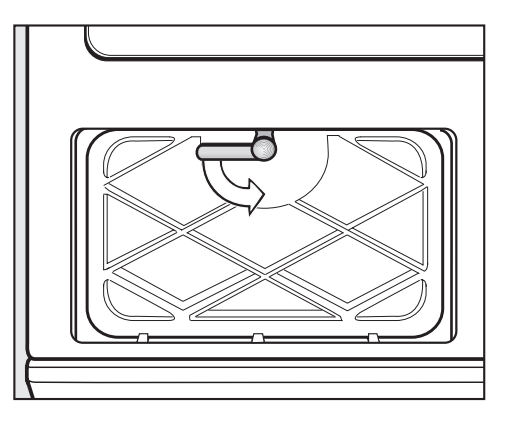

- Drehen Sie den Verschlussknebel am inneren Deckel nach unten.
- Klappen Sie den inneren Deckel nach vorne.
- Entnehmen Sie den inneren Deckel schräg nach oben.

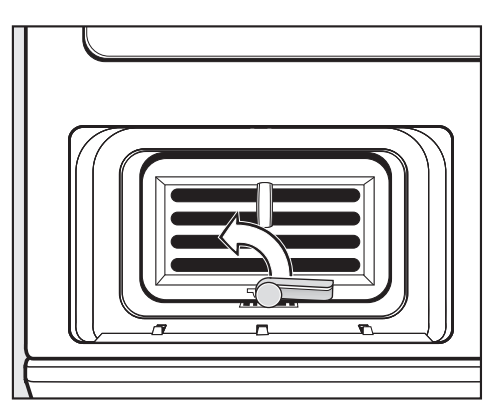

 Drehen Sie den Verschlussknebel am Wärmetauscher nach oben (damit der Haken des Verschlussknebels aus der Nut im Bodenbereich ausrastet).

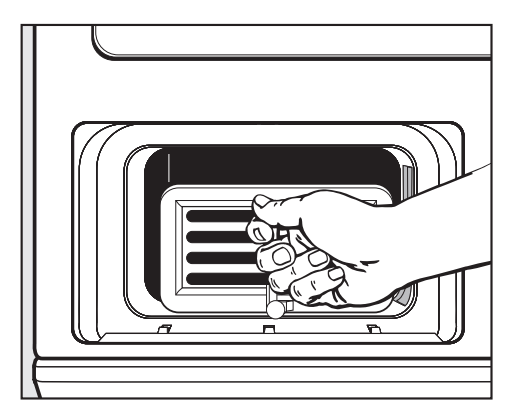

■ Ziehen Sie den Wärmetauscher an der Fingeröse aus dem Wärmetauschereinschubraum heraus.

## **Kontrollieren**

 Halten Sie den Wärmetauscher gegen das Licht.

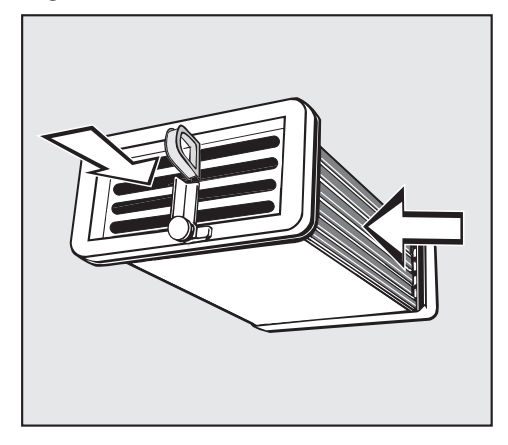

Schauen Sie, ob Sie innen Flusen sehen. Die Durchblickrichtungen sind im Bild durch Pfeile gekennzeichnet.

Wenn keine Flusen zu sehen sind:

■ Setzen Sie den Wärmetauscher wieder ein (siehe nachfolgende Seite).

Wenn Flusen zu sehen sind:

Reinigen Sie den Wärmetauscher, wie nachfolgend beschrieben.

## **Reinigen**

Durchspülen Sie den Wärmetauscher genau so, wie abgebildet:

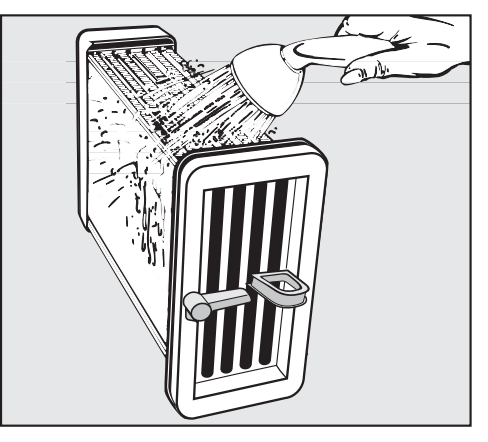

– Von der Längsseite.

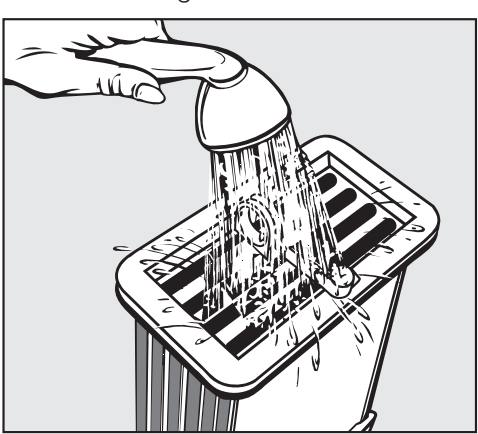

– Von der Vorderseite.

Verschmutzungen werden mit dem Wasser ausgespült.

Kontrollieren Sie den Wärmetauscher erneut auf noch sichtbare Verschmutzungen.

Durchspülen Sie ihn so oft wie nötig.

■ Achten Sie auf saubere Dichtungsgummis am Wärmetauscher. Dichtungsgummis dürfen nicht entfernt werden und keine Knicke aufweisen!

Wärmetauschereinschubraum kontrollieren und reinigen

 Kontrollieren Sie den Wärmetauschereinschubraum im Inneren des Trockners auf vorhandene, sichtbare Flusen.

Entfernen Sie Flusen mit einem feuchten Tuch nur von den Bereichen, die Sie mit der Hand erreichen können.

### **Wärmetauscher einsetzen**

- Schieben Sie den Wärmetauscher ganz (bis zum Anschlag) in den Wärmetauschereinschubraum hinein. **Die Öse des Wärmetauschers muss oben sein, der Verschlussknebel unten.**
- Drehen Sie den Verschlussknebel am Wärmetauscher waagerecht, so dass der Haken des Verschlussknebels deutlich unten in die Nut im Bodenbereich einrastet.

Achten Sie vor dem Einsetzen des inneren Deckels darauf, dass das Dichtungsgummi richtig in die Nut gedrückt ist.

- Setzen Sie den inneren Deckel so ein, dass die Rasthaken unten sind. Dabei den Deckel schräg halten und leicht nach unten drücken.
- Drücken Sie den Deckel an und verriegeln Sie ihn mit seinem Verschlussknebel. Der Verschlussknebel muss nach dem Verriegeln waagerecht stehen.
- Setzen Sie die äußere Klappe unten ein und drücken Sie diese an der Oberkante bis zum Einrasten an.

Nur der ordnungsgemäß eingesetzte und verriegelte Wärmetauscher und Deckel gewährleisten die Dichtigkeit des Kondenssystems!

## **Was tun, wenn...?**

Sie können die meisten Störungen selbst beheben.

In vielen Fällen können Sie Zeit und Kosten sparen, da Sie nicht den Kundendienst rufen müssen.

Die nachfolgenden Störungshilfen sollen Ihnen dabei helfen, die Ursachen einer Störung zu finden und zu beseitigen. Bitte beachten Sie jedoch:

Reparaturen an Elektrogeräten dürfen nur von autorisierten Fachkräften durchgeführt werden. Durch unsachgemäße Reparaturen können erhebliche Gefahren für den Benutzer entstehen.

# **Prüf- und Störungsmeldungen im Display**

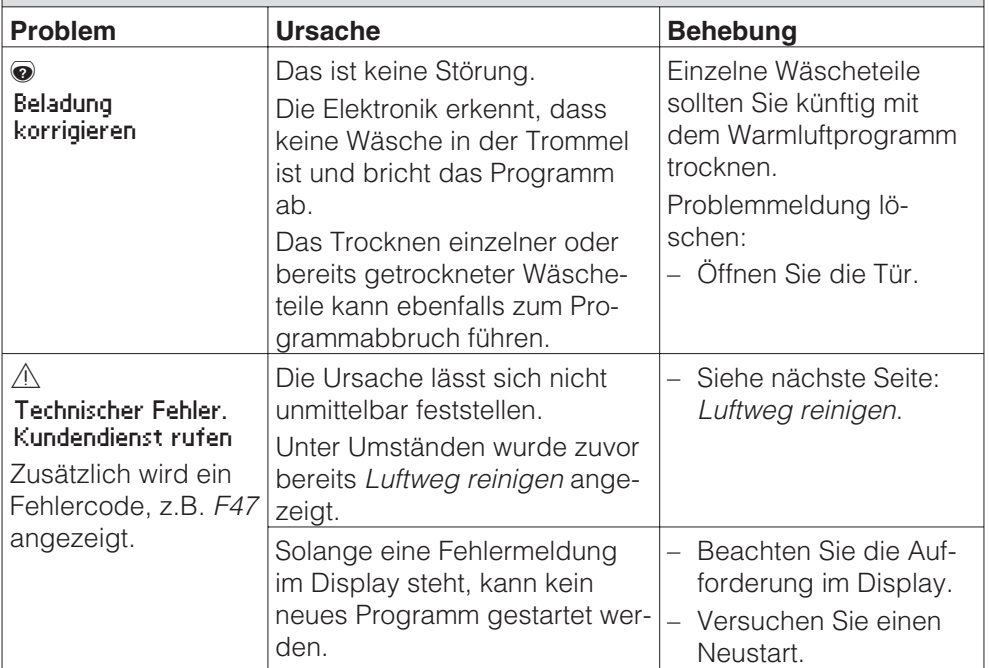

# **Störungshilfen**

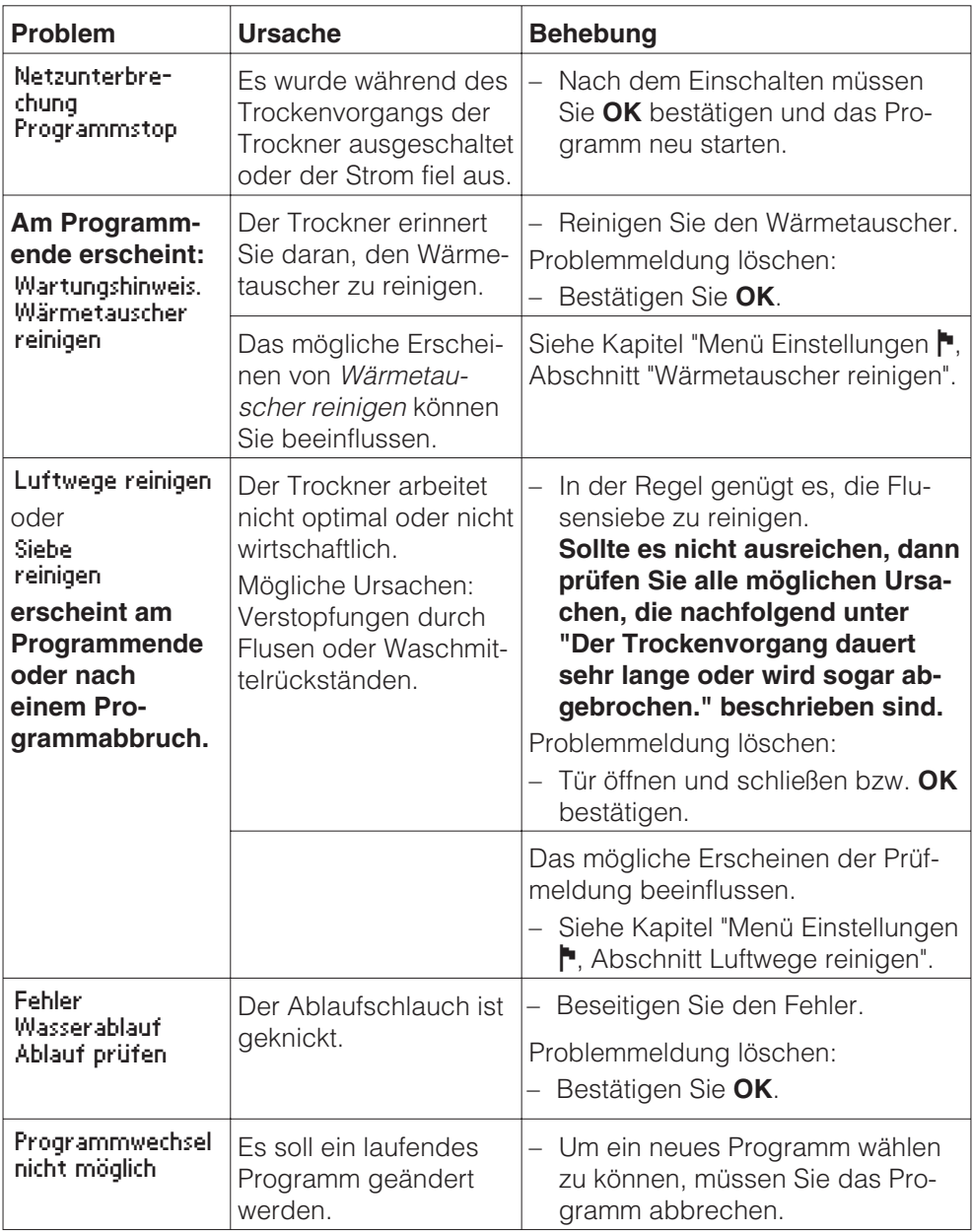

 $\overline{\phantom{a}}$ 

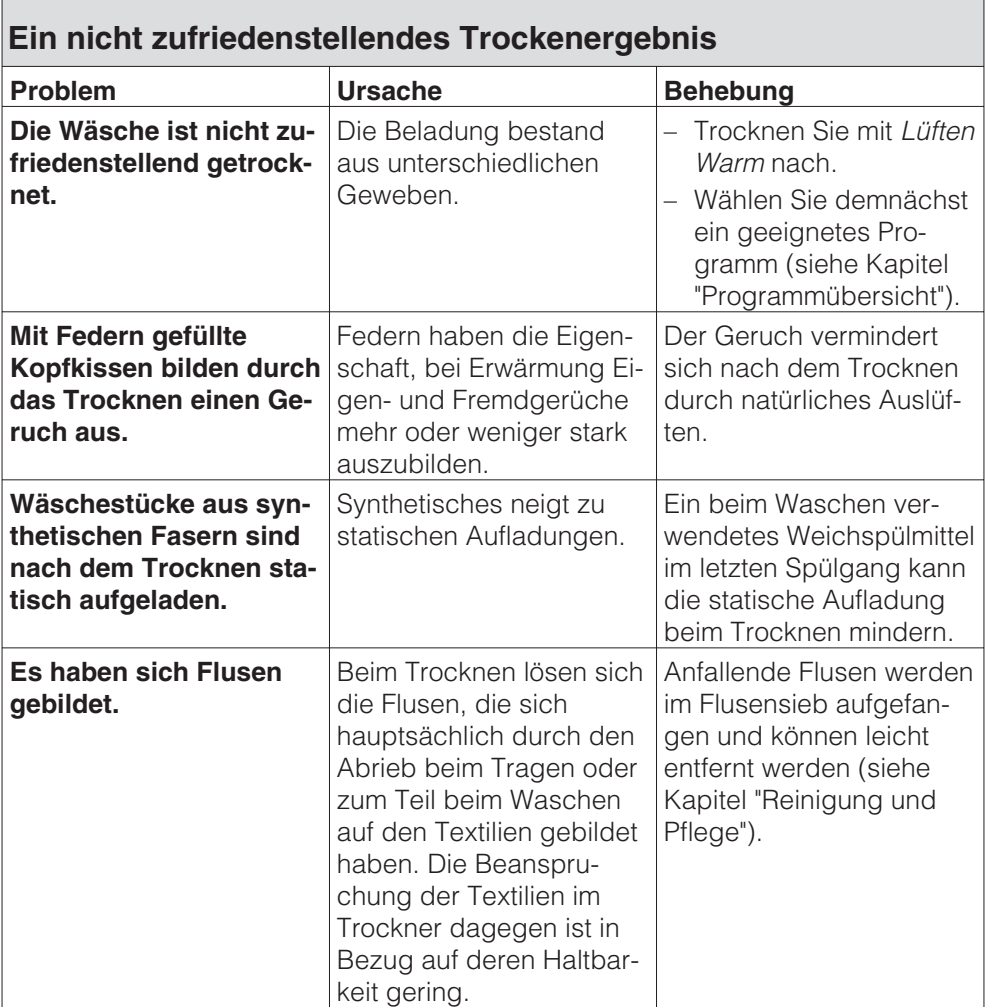

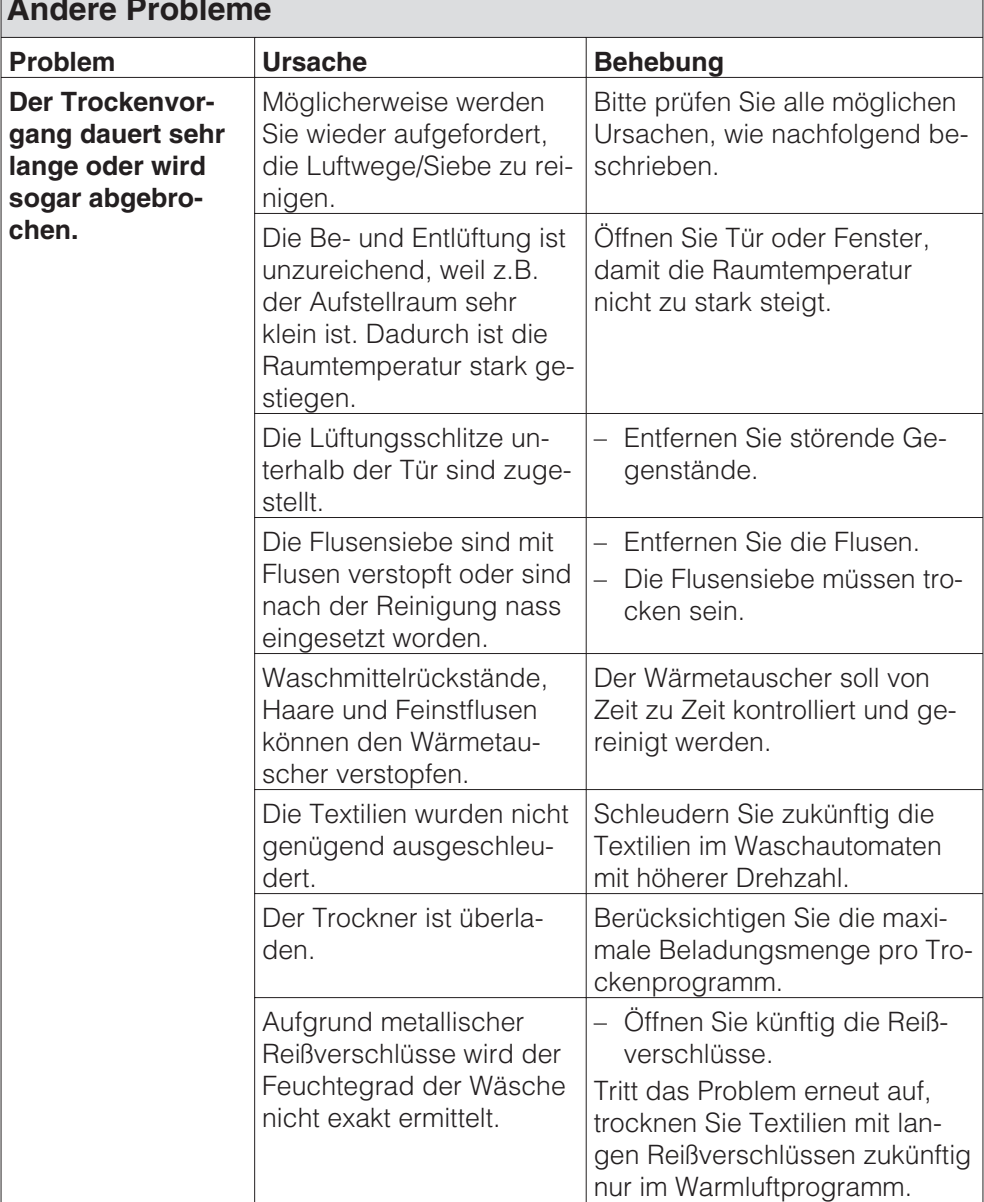

# **Störungshilfen**

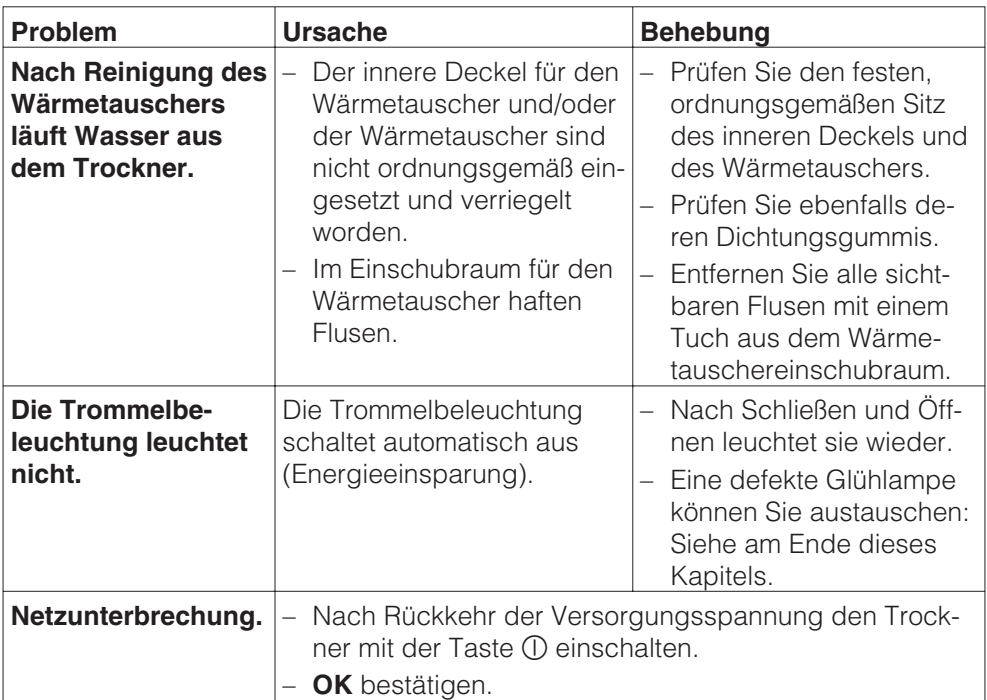

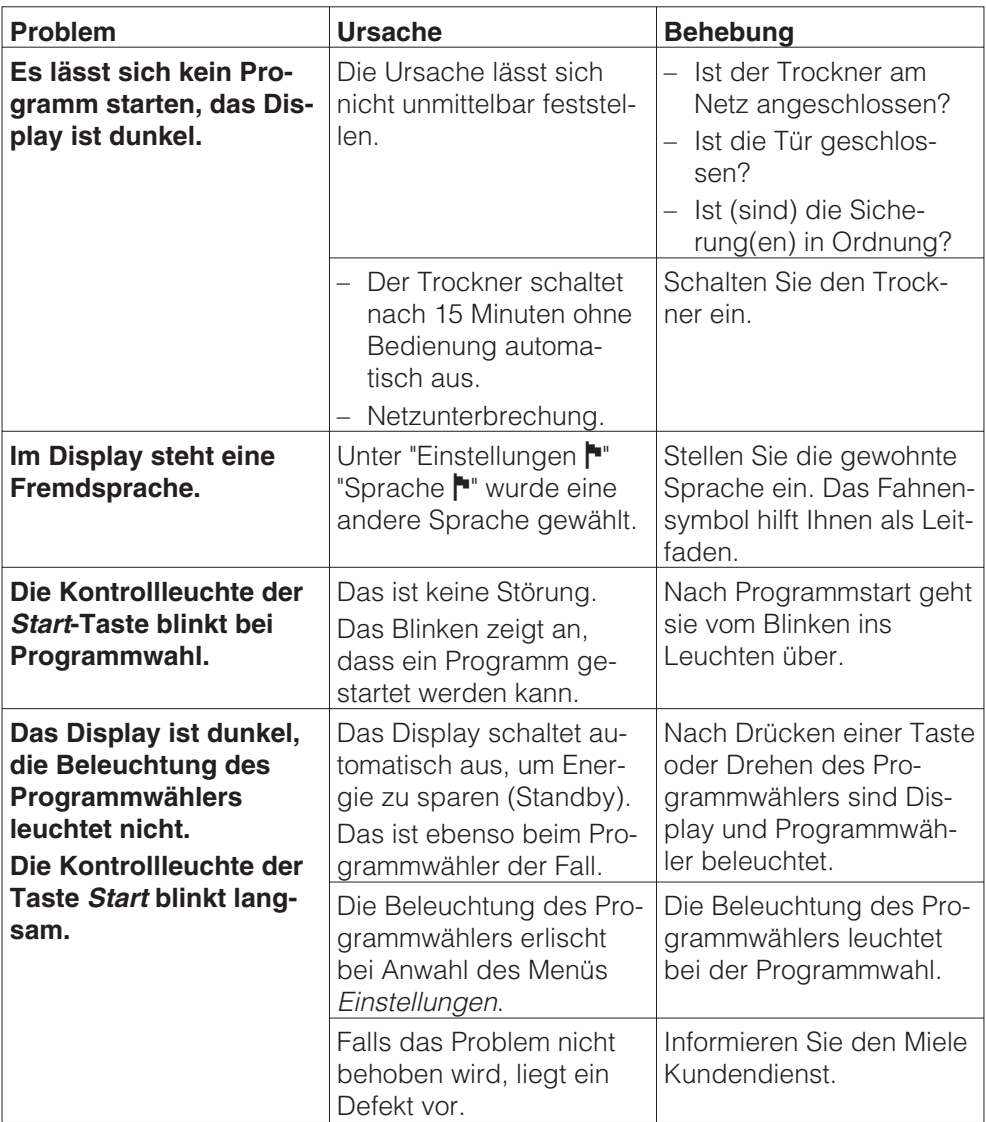

# **Glühlampe austauschen**

Trockner vom Elektronetz trennen.

Öffnen Sie die Tür.

Oben in der Einfüllöffnung finden Sie die aufklappbare Abdeckung für die Beleuchtung.

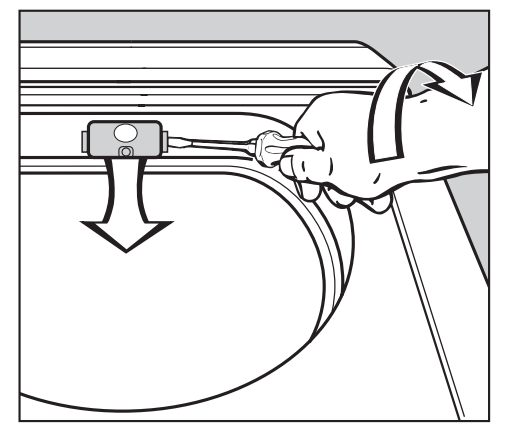

Schieben Sie ein handelsübliches Werkzeug\* mit leichtem Druck unter die seitliche Abkantung an der Abdeckung für die Glühlampe.

\* z.B. einen breiten Schlitzschraubendreher

■ Durch leichtes Drücken können Sie mit einer Drehbewegung Ihres Handgelenkes die Abdeckung öffnen.

Die Abdeckung klappt nach unten.

Die temperaturbeständige Glühlampe sollten Sie nur über den Miele Fachhandel/Miele Kundendienst beziehen.

Die Glühlampe darf nur vom gleichen Typ sein und die maximale Leistung haben, die auf dem Typenschild und der Abdeckung für die Beleuchtung angegeben ist.

- **Drehen Sie die Glühlampe linkshe**rum heraus.
- Tauschen Sie die Glühlampe aus.
- Klappen Sie die Abdeckung nach oben und drücken Sie diese links und rechts fest an, bis sie hörbar einrastet.

A Achten Sie auf den festen Sitz der Abdeckung. Eindringende Feuchtigkeit kann einen Defekt (Kurzschluss) verursachen.

# **Reparaturen**

Bei Störungen, die Sie nicht selbst beheben können, benachrichtigen Sie bitte

– Ihren Miele Fachhändler

oder

– den Miele Werkkundendienst.

Der Kundendienst benötigt Modell und Nummer Ihres Trockners.

Beide Angaben finden Sie auf dem Typenschild.

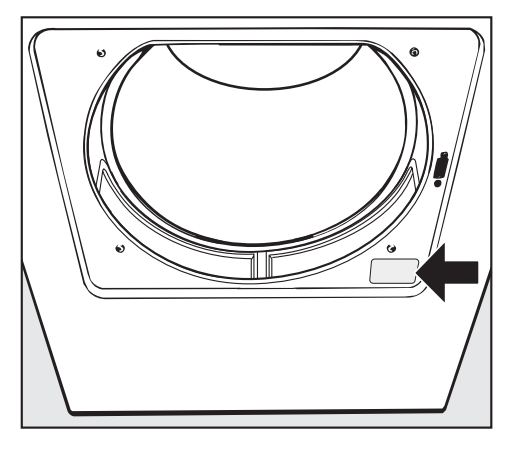

# **Optische Schnittstelle PC**

Die Optische Schnittstelle **PC** dient dem Kundendienst als Prüfungs- und Übertragungspunkt.

# **Nachkaufbares Zubehör**

Für diesen Trockner erhalten Sie nachkaufbares Zubehör im Miele Fachhandel oder beim Miele Kundendienst.

# **Aufstellsituationen**

## **Vorderansicht**

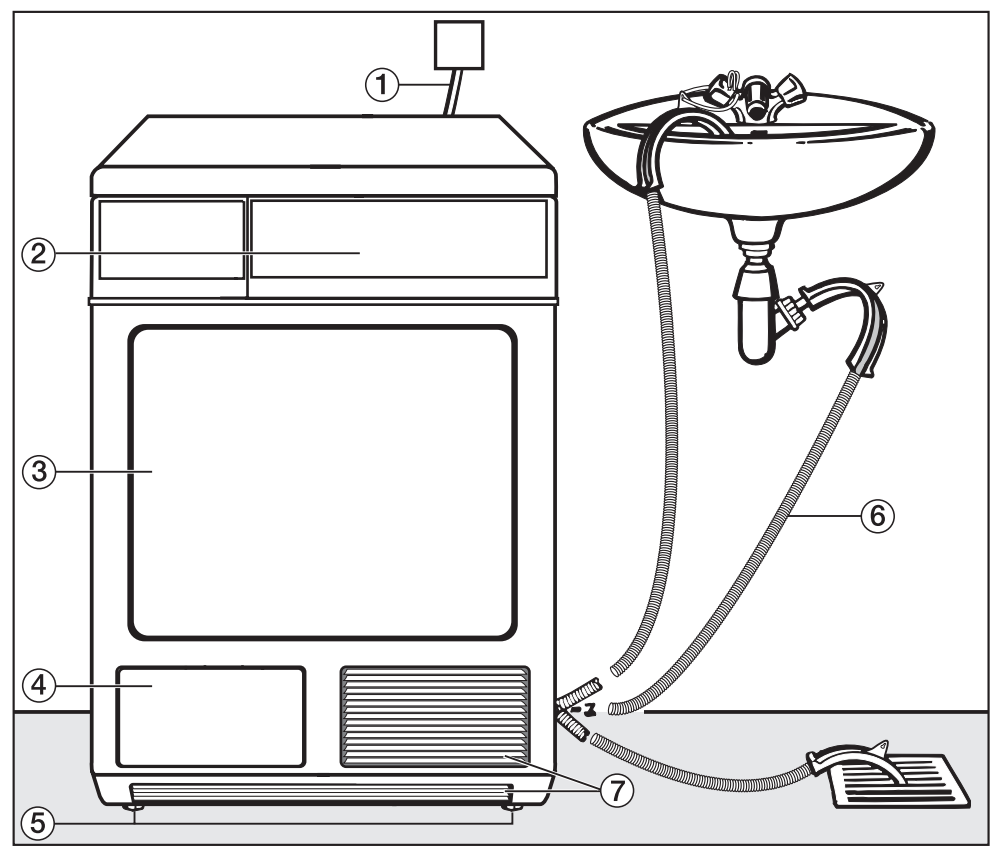

- -Netzanschlussleitung.
- 2 Bedienungsblende.
- $\circ$  Tür.
- Äußere Klappe für den Wärmetauscher.
- Vier höhenverstellbare Schraubfüße.

Ablaufschlauch (mit bogenförmigem Halter).

Nachkaufbares Zubehör: Schlauchverlängerung.

Ansaug- und Ausblasöffnungen zur Luftkühlung des Wärmetauschers.

## **Seitenansicht**

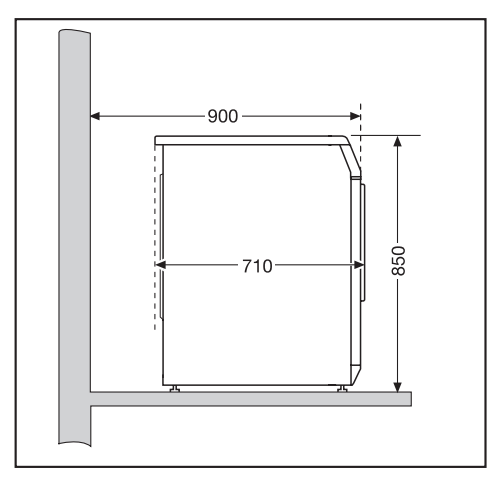

## **Rückansicht**

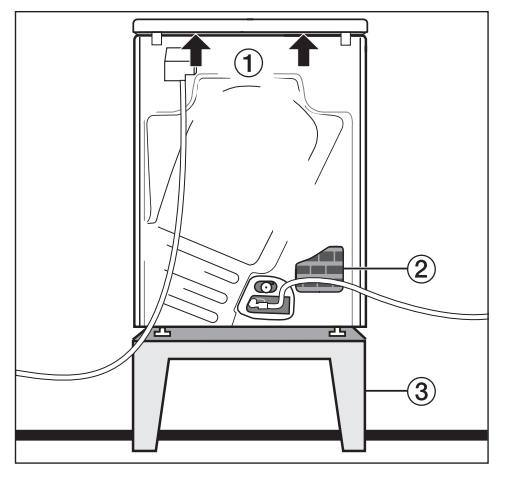

- -Griffmöglichkeiten unter dem Deckelüberstand (Pfeile) für den Transport.
- Ausblasöffnung zur Luftkühlung des Wärmetauschers.
- Stahlsockel (offene oder geschlossene Unterbauten\*).

## **Draufsicht**

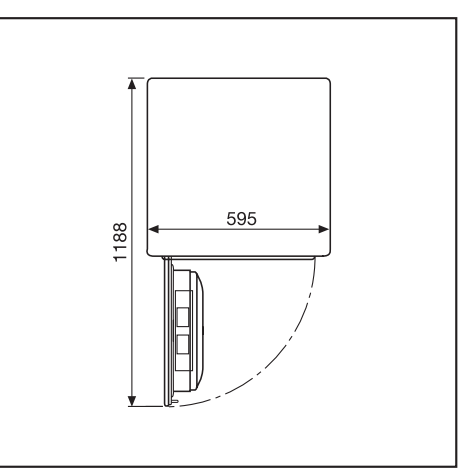

## **Wasch-Trocken-Säule**

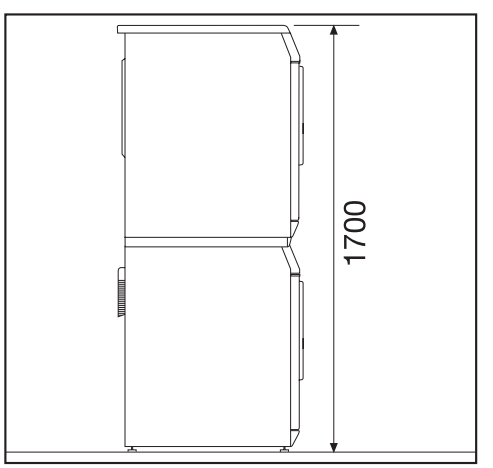

Es ist ein Verbindungsbausatz\* erforderlich. Die Montage muss durch eine von Miele autorisierte Fachkraft erfolgen.

\* Nachkaufbares Miele Zubehör.

# **Aufstellen**

 Im Schwenkbereich der Trocknertür darf keine abschließbare Tür, Schiebetür oder entgegengesetzt angeschlagene Tür installiert werden.

### **Trockner zum Aufstellungsort transportieren**

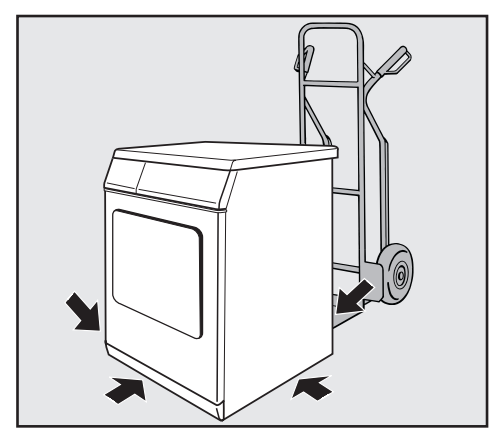

Der hintere Deckelüberstand verfügt über Griffmöglichkeiten für den Transport. Nutzen Sie zum Transportieren des Trockners (vom Verpackungsboden zum Aufstellungsort) die vorderen Gerätefüße und den hinteren Deckelüberstand.

A Achten Sie beim Transport des Trockners auf dessen Standsicherheit.

## **Trockner ausrichten**

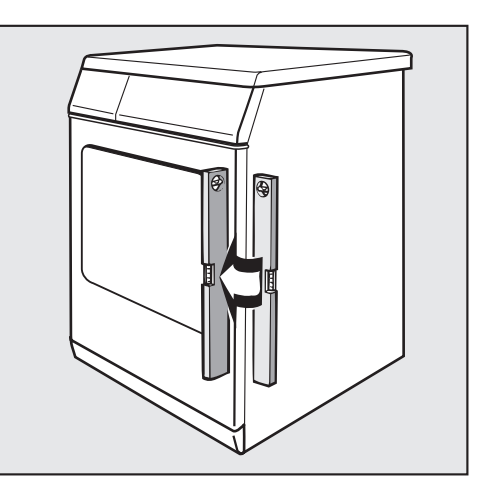

Der Trockner muss lotrecht stehen, damit ein einwandfreier Betrieb gewährleistet ist.

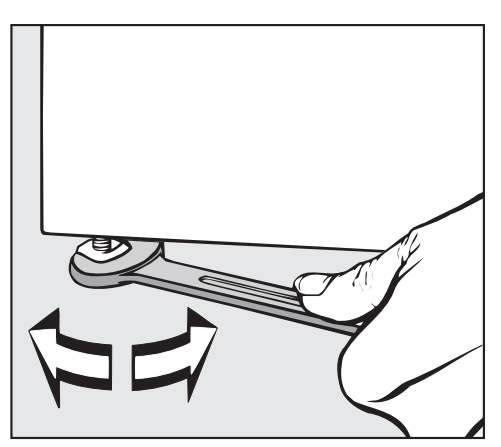

Gleichen Sie Bodenunebenheiten durch Drehen der Schraubfüße aus.

 Lüftungsschlitze am Trockner auf keinen Fall zustellen! Den Luftspalt zwischen Trocknerunterseite und Fußboden nicht mit Sockelleisten, hochflorigen Teppichboden usw. verkleinern. Es ist sonst keine ausreichende

Luftzufuhr gewährleistet.

Dieser Trockner ist nicht unterbaufähig.

### **Aufstellungsraum**

Die beim Trocknen angesaugte Kühlluft strömt an der Unter- und Rückseite aus und erwärmt die Raumluft. Deshalb müssen Sie insbesondere in kleinen Räumen für eine ausreichende Raumbelüftung sorgen. Sonst ist mit einer verlängerten Laufzeit und höherem Energieverbrauch zu rechnen.

## **Trockner gegen Verrutschen sichern**

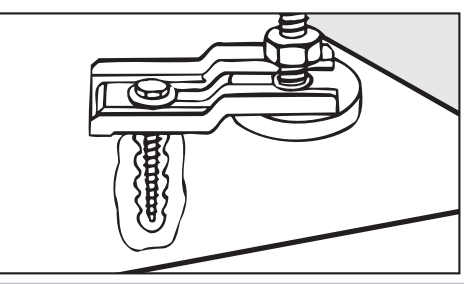

 Sichern Sie beide vorderen Trocknerfüße bei Aufstellung mit den Spannlaschen.

### **Kassiersystem**

Der Trockner kann mit einem Kassiersystem (nachkaufbares Zubehör) ausgerüstet werden.

Hierfür muss der Miele Kundendienst eine Einstellung in der Trocknerelektronik programmieren und das Kassiersystem anschließen.

Münzen / Wertmarken müssen regelmäßig dem Münzkassierwerk entnommen werden. Sonst erfolgt ein Stau im Kassierwerk!

### **– Hinweis für den Kundendienst:**

A Bei Anschluss eines Kassiergerätes muss der Stecker am Drucktastenschalter (siehe Schaltplan) von seiner Werkauslieferungsposition auf die Position für den Münzerbetrieb umgesteckt werden. Bei Nichtbeachtung kann es zu Fehlfunktionen beim Kassiervorgang kommen.

# **Aufstellen und Anschließen**

## **Ablaufschlauch für Kondenswasser**

Das beim Trocknen entstehende Kondenswasser wird über den Ablaufschlauch an der unteren Trocknerrückwand abgepumpt.

Ablaufschlauchlänge: . . . . . . . . . . . 2 m

Abpumphöhe: .................1m

 **Nicht** am Ablaufschlauch **ziehen** und nicht den Ablaufschlauch **knicken**! Er könnte sonst beschädigt werden!

### **Möglichkeiten des Wasserablaufes:**

- **1.** Einhängen in ein Wasch- oder Ausgussbecken:
- Sichern Sie den Schlauch gegen Abrutschen (z.B. festbinden)!
- Verwenden Sie den beiliegenden Bogenförmigen Halter (siehe Abbildung rechts).
- **2.** Auslauf in einen Bodenablauf (Gully).
- **3.** Ablaufschlauch fest an einem Waschbeckensiphon anschließen

### **Ablaufschlauch fest an einem Waschbeckensiphon anschließen**

Den Ablaufschlauch können Sie fest an einem speziellen Waschbeckensiphon anschließen.

Sie benötigen Adapter und Schlauchschelle, die Sie an der Unterseite der Trocknerrückwand finden.

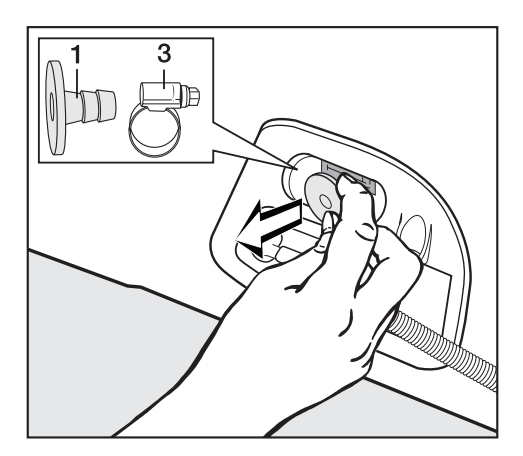

 Entnehmen Sie den Adapter **1** und die dahinter liegende Schlauchschelle **3**.

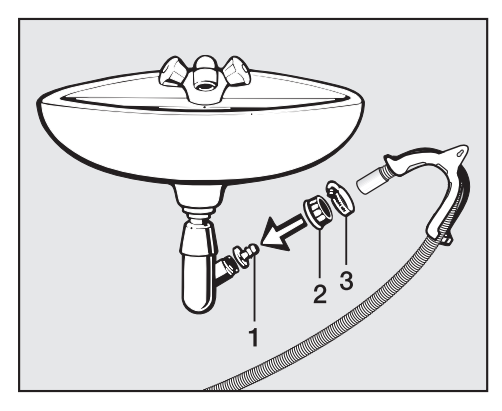

- Installieren Sie den Adapter **1** mit der Waschbecken-Überwurfmutter **2** am Waschbeckensiphon.
- Befestigen Sie den Ablaufschlauch mit der Schlauchschelle **3** an der Tülle.

# **Elektroanschluss**

Der Trockner ist mit einem Anschlusskabel ohne Stecker versehen.

 Über die Nennaufnahme und die entsprechende Absicherung gibt das Typenschild Auskunft. Vergleichen Sie die Angaben auf dem Typenschild mit den Daten des Elektronetzes.

Der Anschluss darf nur an eine nach VDE 0100 oder den nationalen und lokalen Bestimmungen ausgeführte Elektroanlage erfolgen.

Der Anschluss darf nur von einer Elektro-Fachkraft ausgeführt werden.

Der Trockner kann über eine geeignete Steckverbindung angeschlossen werden.

Falls ein Festanschluss vorgesehen ist, muss installationsseitig eine allpolige Abschaltung vorhanden sein. Als Trennvorrichtung gelten Schalter mit einer Kontaktöffnung von mehr als 3 mm. Dazu gehören z.B. LS-Schalter, Sicherungen und Schütze (IEC/EN 60947).

Steckverbindung oder Trennvorrichtung müssen jederzeit zugänglich sein.

 Wird der Trockner vom Netz getrennt, muss die Trennvorrichtung abschließbar sein oder die Trennstelle muss jederzeit zu überwachen sein.

Eine Neuinstallation des Anschlusses, Veränderungen in der Anlage oder eine Überprüfung des Schutzleiters einschließlich Feststellung der richtigen Absicherung darf immer nur von einem konzessionierten Elektromeister oder einer anerkannten Elektro-Fachkraft vorgenommen werden, denn diese kennen die einschlägigen Vorschriften des VDE und die besonderen Forderungen des Elektro-Versorgungs-Unternehmens.

A Soll der Trockner auf eine andere Spannungsart umgeschaltet werden, ist die Umschaltanweisung auf dem Schaltplan zu beachten. Die Umschaltung darf nur vom autorisierten Fachhandel oder dem Miele Kundendienst durchgeführt werden.

# **Technische Daten**

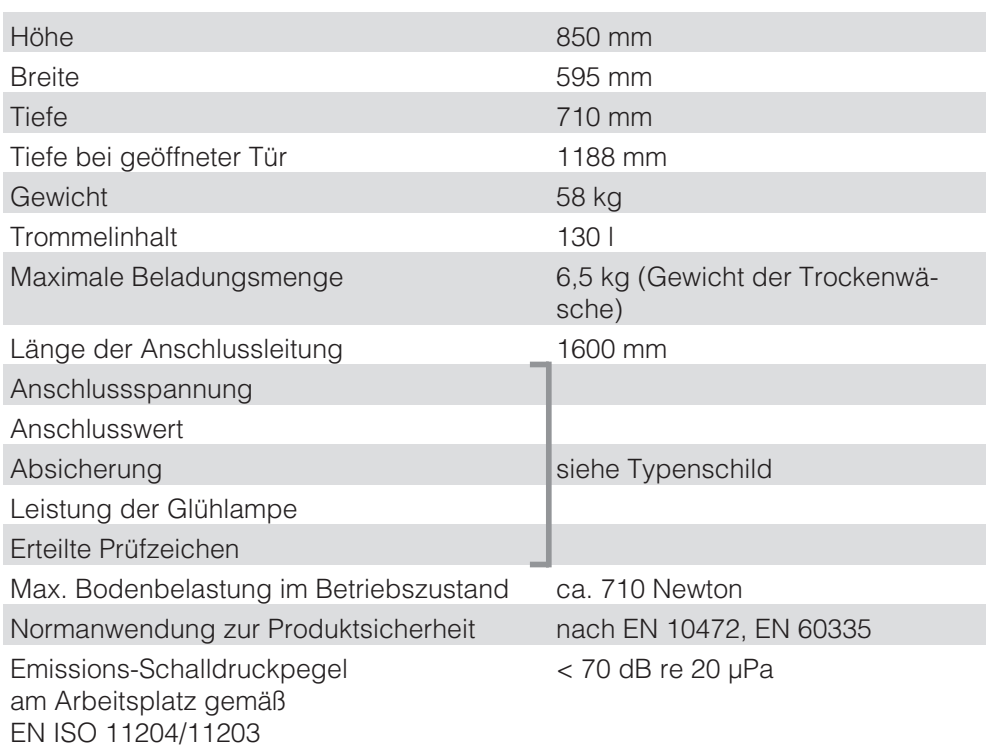

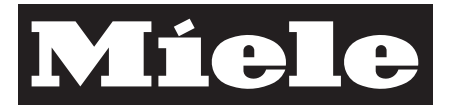

# Einstellungen zur Änderung von Standardwerten

Mit den Einstellungen können Sie die Elektronik des Trockners wechselnden Anforderungen anpassen.

Je nach Programmierzustand kann das Menü *Einstellungen/Betreiberebene* durch einen Code vor unerwünschtem Zugriff verriegelt werden (ausgenommen Sprache (■):

– Code nicht erforderlich

Einige Einstellungen sind änderbar.

– Code erforderlich

Alle Einstellungen sind änderbar.

## **Fragen Sie den Miele Kundendienst.**

## **Hinweis zur Erstinbetriebnahme**

Führen Sie die Erstinbetriebnahme durch, wie zu Beginn dieses Heftes beschrieben.

# **Menü** *Einstellungen* **öffnen**

Wenn das Menü *Einstellungen* freigegeben ist, dann ist eine begrenzte Auswahl aus den Einstellungen änderbar.

Das Grundmenü mit der aktuellen Uhrzeit erscheint, solange kein Programm gewählt ist.

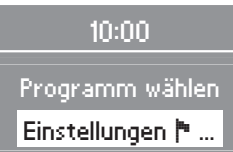

Betätigen Sie die Taste **OK**.

 Sie befinden sich jetzt im Menü *Einstellungen*.

## **Einstellungen wählen**

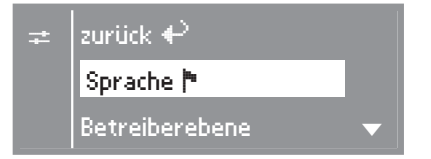

- Wählen Sie die gewünschte Einstellung mit Hilfe der Tasten **+** und **–** aus und bestätigen Sie diese mit der Taste **OK**.
- Der Pfeil  $\blacktriangledown$  im Display zeigt an, dass eine weitere Auswahl folgt.
- Erfolgt in dem Menü *Einstellungen* und dessen Untermenüs innerhalb von ca. 15 Sekunden keine Anwahl, "springt" die Menüdarstellung ins vorherige Menü zurück.

### **Menü** *Einstellungen* **beenden**

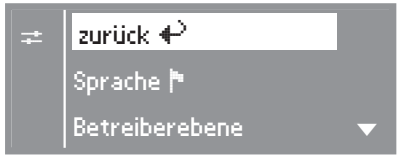

 Wählen Sie *zurück* und bestätigen Sie mit der Taste **OK**.

## **Menü Einstellungen über die Betreiberebene öffnen**

Das Menü *Einstellungen* kann vor unerwünschtem Zugriff verriegelt werden (ausgenommen Sprache <sup>•</sup>). Es ist durch einen Code über die *Betreiberebene* zu öffnen.

zurück  $\leftrightarrow$ Sprache **(\*** 

Betreiberebene

Untermenü *Betreiberebene* öffnen.

## **Code eingeben**

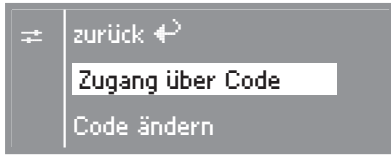

Bestätigen Sie *Zugang über Code*.

Geben Sie den Code **000** ein (Werkeinstellung). Bei dreimaliger falscher Codeeingabe erfolgt für 1 Stunde eine Sperrung des Zugangs zur Betreiberebene!

# 0 0 0

### Code eingeben

- Mit der Tasten **+** können Sie die erste Ziffer eingeben.
- Bestätigen Sie die Ziffer mit der Taste **OK**.
- Nun können Sie die zweite Ziffer eingeben.
- Wiederholen Sie den Vorgang bis alle drei Ziffern eingegeben sind.

### **Code bestätigen**

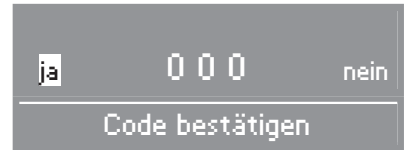

Bestätigen Sie den Code mit der Taste **OK** (*ja* ist markiert).

### Code korrigieren

- Drücken Sie die Taste **+**, damit *nein* markiert ist.
- Bestätigen Sie mit der Taste **OK**.
- Geben Sie den richtigen Code ein.

### Code ändern

■ Siehe Einstellung "Betreiberebene".

# **Sprache** -

Über das Untermenü *Sprache* ▶ können Sie die im Display angezeigte Sprache ändern.

Die Fahne hinter dem Wort *Sprache* dient als Leitfaden, falls eine Sprache eingestellt worden ist, die nicht verstanden wird.

## **Betreiberebene**

Sie können den Code für den Zugang zur Betreiberebene ändern.

- Geben Sie den alten Code ein.
- Geben Sie einen neuen Code ein.

Nach Bestätigen des neuen Codes gelangen Sie an den Anfang des Menüs *Einstellungen*.

# **Knitterschutz**

Für 1 h oder 2 h dreht sich nach Programmende die Trommel in Intervallen, wenn Sie die Textilien nicht sofort entnehmen (Knittervermeidung).

- **– Werkeinstellung: aus.**
- **– 1 h**
- **– 2 h**

## **Summer**

Bei aktiviertem Summer ertönt ein Signal am Programmende.

#### **– aus (Werkeinstellung)**

Der Warnton bei Fehlermeldungen ist unabhängig vom aktivierten Summer.

### **– normal**

Summer eingeschaltet.

**– laut**

Der Summer ertönt lauter.

# **Tageszeit**

Sie können entscheiden, ob die Tageszeit im 24- oder im 12-Stundenrhythmus angezeigt wird oder ob keine Uhr dargestellt wird. Anschließend wird hier die aktuelle Uhrzeit eingestellt.

## **– 24 h Uhr oder 12 h Uhr**

Nach Wahl des Stundenrhythmus können Sie die Uhrzeit einstellen.

Uhrzeit einstellen:

- Stellen Sie mit den Tasten **–** und **+** die Stunde ein und bestätigen Sie diese mit der Taste **OK**.
- Stellen Sie ebenso die Minuten ein und bestätigen Sie.

### **– keine Uhr**

Ist die Startvorwahl aktiv (siehe Einstellung *Startverzögerung*), dann erfolgt nur die Wahl *Beginn in* bzw. *Ende in* in Stunden/Minuten.

# **Kontrast**

# **Helligkeit**

Sowohl der Kontrast als auch die Helligkeit der Display-Darstellung kann in zehn verschiedenen Stufen gewählt werden.

Ein Balken zeigt Ihnen die eingestellte Stufe an.

**– Werkeinstellung: Stufe 5.**

# **Standby**

Das Display wird nach 10 Minuten dunkel geschaltet und die Taste *Start* blinkt langsam, um Energie einzusparen.

Durch Betätigung des Programmwählers oder einer Taste wird das Display wieder eingeschaltet - ohne Auswirkung auf ein laufendes Programm.

### **– ein**

das Standby wird eingeschaltet: . . . wenn keine Programmauswahl erfolgt.

. . . nach Drücken der Taste *Start* im laufenden Programm.

. . . nach Programmende.

### **– nicht im lfd. Prog. (Werkeinstellung)**

Das Standby wird eingeschaltet wenn keine Programmauswahl erfolgt, nach Programmende - aber nicht im laufenden Programm.

## **Abkühlzeitverlängerung**

Sie können die Abkühlphase vor Programmende individuell verlängern. Die Textilien werden stärker abgekühlt.

Der Balken zeigt Ihnen die eingestellte Stufe an.

- **– von 0 18 min.**
- **– Werkeinstellung: 0 min (normale Abkühlphase).**

Die Programmdauer verlängert sich entsprechend.

Die Abkühlzeitverlängerung ist unwirksam bei *Lüften warm, Lüften kalt, Finish Wolle, Glätten*.

## **Trockenstufen**

### **Trockenstufen KB**

### **Trockenstufen PL**

Sie können die Trockenstufen der Programme *Koch-/Buntwäsche* und *Pflegeleicht* individuell ändern.

Der Balken zeigt Ihnen die eingestellte Stufe an.

- **von trockener bis**
- **feuchter.**
- **Werkeinstellung: Stufe 4.**

### **Trockenstufen MF**

Sie können diese Trockenstufe *Mangelfeucht* im Programm *Koch-/Buntwäsche* separat ändern.

Der Balken zeigt Ihnen die eingestellte Stufe an.

- **– von trockener bis**
- **– feuchter.**
- **– Werkeinstellung: mittlere Stufe.**

# **Luftwege reinigen**

Die Trocknerelektronik ermittelt den Grad einer Beeinträchtigung durch Flusen oder Waschmittelrückständen im Flusensieb oder in der Luftführung. Es erfolgt die Prüfmeldung: *Luftwege reinigen.* Sie können selbst entscheiden, bei welchem Grad des Flusenanfalls diese Meldung erfolgen soll.

Stellen Sie durch Probieren fest, welche der Optionen Ihren Trocknungsgewohnheiten entgegen kommt.

### **– aus**

*Luftwege reinigen* erscheint nicht.

Bei besonders extremer Behinderung der Luftführung erfolgen Programmabbruch und Prüfmeldung *Luftwege reinigen* allerdings unabhängig von dieser Option.

### **– unempfindlich**

*Luftwege reinigen* erscheint erst bei starkem Flusenanfall.

### **– normal (Werkeinstellung)**

### **– empfindlich**

*Luftwege reinigen* erscheint bereits bei geringerem Flusenanfall.

# **WMT reinigen**

(Wärmetauscher reinigen)

Der Wärmetauscher soll von Zeit zu Zeit kontrolliert und gegebenenfalls gereinigt werden. Hieran erinnert Sie die Wärmetauscheranzeige *Wartungshinweis Wärmetauscher reinigen*. Sie selbst entscheiden, nach wie vielen Stunden diese Erinnerung erfolgt.

Die Wahl des richtigen Stundenintervalls ist abhängig davon, wie stark der Flusenanfall ist.

Sollte beim eingestellten Stundenintervall der Wärmetauscher zu stark/gering verschmutzt sein, wählen Sie ein anderes Stundenintervall.

- **Werkeinstellung: nach 400 h.**
- **aus**
- **Zeitintervall von 100 bis 1600 h.**

## **Startvorwahl**

Mit der Startvorwahl können Sie eine Zeit für einen späteren Programmstart wählen (siehe Kapitel "Startverzögerung").

Sie können entscheiden, wie diese Zeiteingabe aussehen soll.

### **– Programmende**

Es wird die Uhrzeit für das Programmende gewählt.

### **– Programmanfang**

Es wird die Uhrzeit für den Programmstart gewählt.

### **– Zeit bis zum Start**

Es werden die Minuten/Stunden bis zum Programmstart gewählt.

#### **– inaktiv (Werkeinstellung)**

Es werden bei Drücken der Taste  $\oplus$ die Restzeit und Uhrzeit des Programmendes angezeigt.

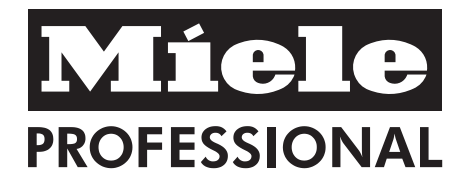

Miele & Cie, KG Vertriebsgesellschaft Deutschland Geschäftsbereich Professional Carl-Miele-Straße 29 33332 Gütersloh Telefon: 0 800 22 44 644 Telefax: 0 800 33 55 533 Miele im Internet: www.miele-professional.de

Änderungen vorbehalten/0113 M.-Nr. 07 626 500 / 05